### Sisällysluettelo

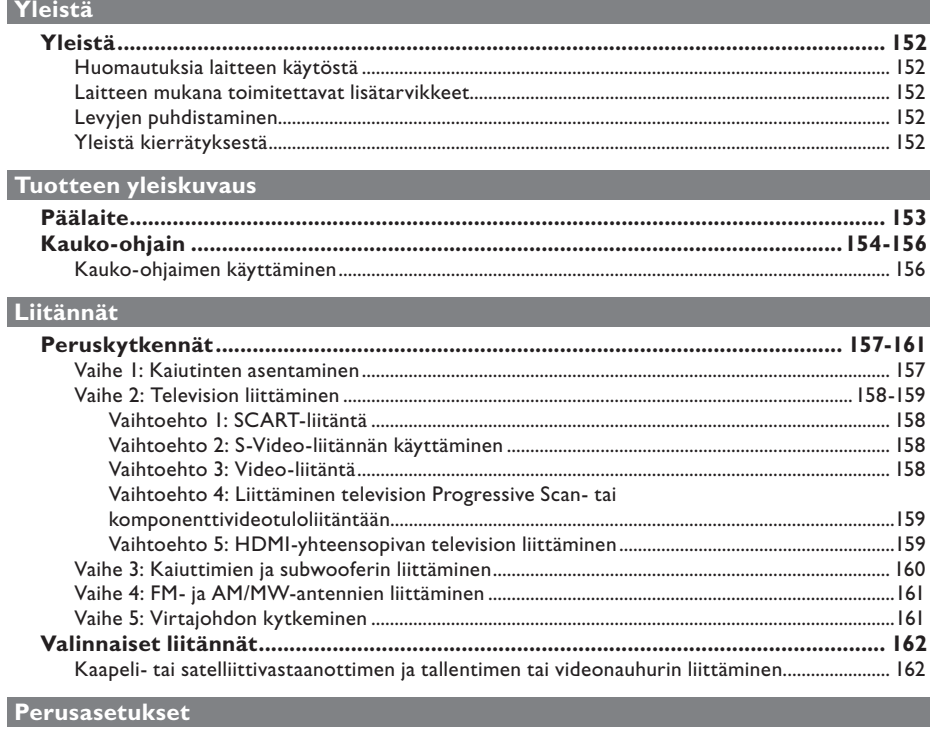

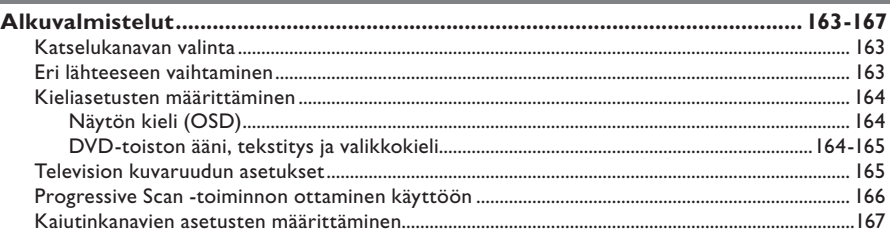

### Levyn toisto

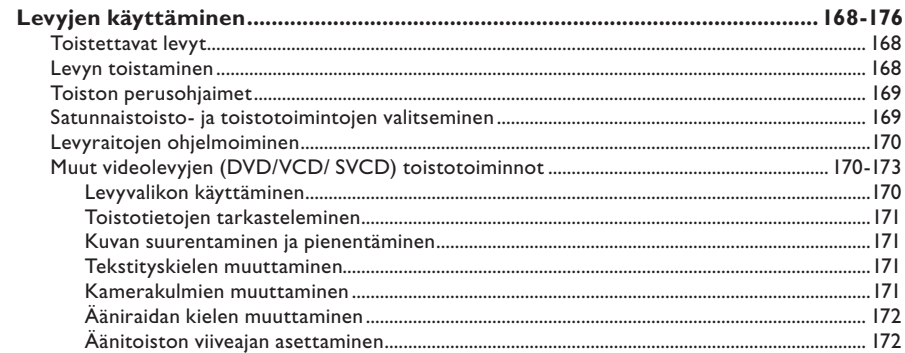

### Sisällysluettelo

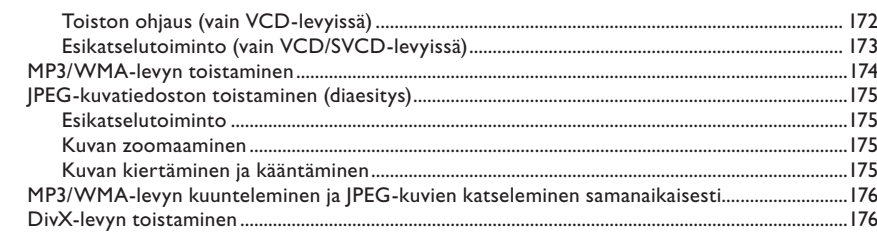

### Muiden tuettujen laitteiden toisto

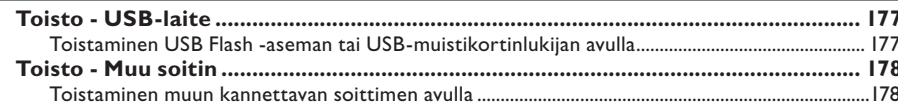

### Asennusasetukset

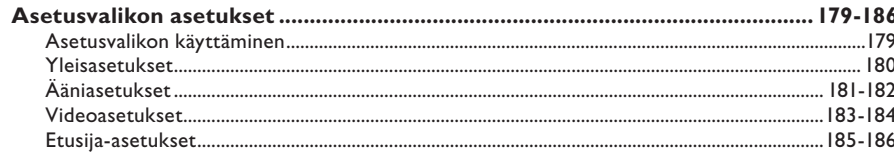

### Radion virittäminen

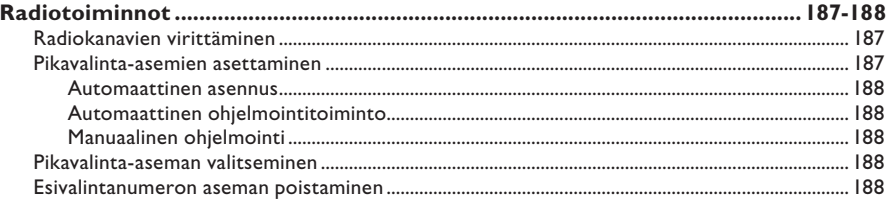

### Muuta

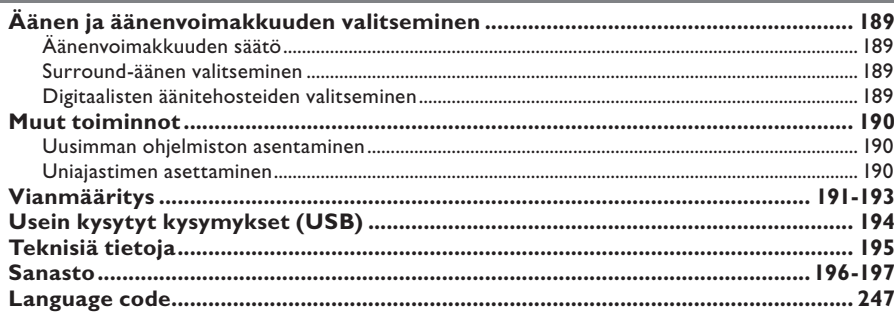

### **Yleistä**

**VAROITUS!**

**Laitteen sisällä ei ole käyttäjän huollettavissa olevia osia. Huoltotoimenpiteet on teetettävä koulutetulla huoltohenkilökunnalla.**

#### **Huomautuksia laitteen käytöstä**

#### **Sopivan sijainnin löytäminen**

– Aseta laite tasaiselle, kiinteälle ja tukevalle alustalle. Älä aseta laitetta matolle.

– Älä aseta laitetta muiden laitteiden

(esimerkiksi virittimen tai vahvistimen) päälle, sillä ne saattavat kuumentaa laitetta.

- Älä aseta laitteen alle mitään (esimerkiksi CD-levyjä tai lehtiä).
- Asenna laite lähelle pistorasiaa paikkaan, josta johtoon ylettyy hyvin.

#### **Riittävä tila ilman kiertämistä varten**

– Aseta laite riittävästi ilmastoituun paikkaan, jotta se ei kuumene liikaa. Laitteen takana ja yläpuolella on oltava vähintään 10 cm tyhjää tilaa ja sivuilla 5 cm, jotta laite ei ylikuumene.

#### **Suojaa laite korkeilta lämpötiloilta, kosteudelta, vedeltä tai pölyltä.**

– Laitteen päälle ei saa roiskua vettä tai muita nesteitä.

– Älä aseta laitteen läheisyyteen esineitä, jotka voivat vaurioittaa sitä (esim. nesteellä täytettyjä astioita tai palavia kynttilöitä).

#### **Laitteen mukana toimitettavat lisätarvikkeet**

- 1 subwoofer
- 2 etukaiutinta
- 2 takakaiutinta
- 1 keskikaiutin
- 1 kauko-ohjain ja paristot
- 1 Scart-kaapeli
- 1 FM-lanka-antenni
- 1 AM/MW-kehäantenni
- 1 MP3 LINE-IN-kaapeli (kannettavan soittimen liitäntöjä varten)
- Pika-aloitusopas

#### **Levyjen puhdistaminen**

Voit puhdistaa levyn pyyhkimällä sen pehmeällä liinalla levyn keskustasta reunaa kohti.

#### **VAROITUS!**

Älä käytä liuottimia, kuten bentseeniä, ohentimia, teollisuuden käyttämiä puhdistusaineita tai levyille tarkoitettuja antistaattisia suihkeita.

#### **Yleistä kierrätyksestä**

Nämä käyttöohjeet on painettu ympäristöystävälliselle paperille. Tämä sähkölaite sisältää paljon kierrätettävissä olevia materiaaleja. Jos olet poistamassa vanhaa laitetta käytöstä, toimita se kierrätyspisteeseen. Noudata asuinpaikkakuntasi pakkausmateriaaleja, vanhoja paristoja ja käytöstä poistettuja laitteita koskevia kierrätysohjeita

### **Päälaite**

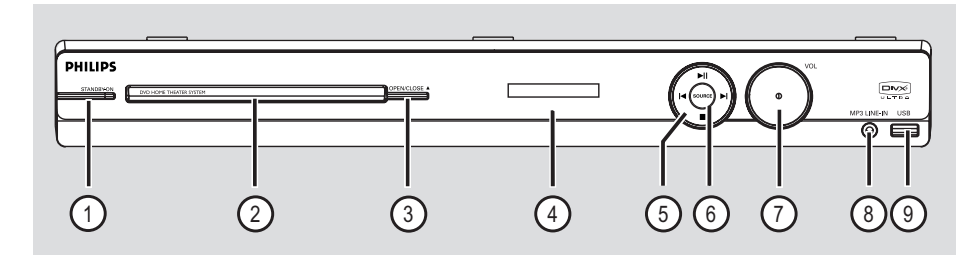

#### a **STANDBY-ON**

– Käynnistää laitteen tai sammuttaa sen normaaliin valmiustilaan.

#### b **Levykelkka**

#### **③ OPEN/CLOSE ▲**

– Avaa tai sulkee levykelkan.

#### d **Näyttöpaneeli**

#### $(5)$  **DII** (PLAY/ PAUSE)

- DISC: aloittaa tai lopettaa toiston.
- RADIO: aloittaa automaattisen radion asennuksen ensiasennusta varten.

#### $\blacktriangleright$  /  $\blacktriangleright$  (PREV / NEXT)

- DISC: siirtyy edelliseen tai seuraavaan nimikkeeseen, osaan tai raitaan.
- RADIO: valitsee pikavalinta-aseman.

#### (STOP)

- Poistuu toiminnosta.
- DISC: pysäyttää toiston.
- RADIO: pidä painiketta alhaalla, kun haluat poistaa nykyisen pikavalinta-aseman.

#### f **SOURCE**

– Valitsee käytössä olevan lähteen: DISC, FM, AM/MW, TV, AUX, DI, MP3 LINE-IN.

#### g **VOL**

– Säätää äänenvoimakkuutta.

#### h **MP3 LINE-IN -liitäntä**

– Phono-tulo kannettavan soittimen kuulokkeiden lähtöliitäntöjä varten.

#### i **USB-liitäntä**

– USB Flash -aseman tai USB-muistikortinlukijan tuloliitäntä.

### **Kauko-ohjain**

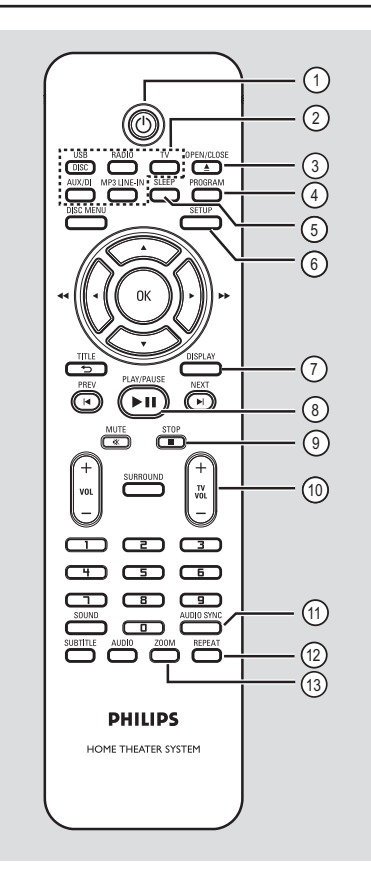

#### $(1)$

– Käynnistää laitteen tai sammuttaa sen normaaliin valmiustilaan.

#### b **Lähdepainikkeet**

– **DISC/USB**: vaihtaa DISC- tai USB-tilaan. **RADIO**: vaihtaa FM- tai AM/MW-taajuuteen. **TV**: vaihtaa TV-tilaan. Television ääni kulkee liitetyn kaiutinjärjestelmän kautta.  **AUX/DI:** ottaa käyttöön ulkoisen AUX- ja DIGITAL IN -lähdetilan.

**MP3 LINE-IN**: vaihtaa tilan audiolaitteeseen, joka on kytketty MP3 LINE-IN -liitäntään.

#### **(3) OPEN/CLOSE A**

– Avaa tai sulkee levykelkan.

#### **(4) PROGRAM**

- DISC: aloittaa ohjelmoinnin.
- RADIO: alas painettuna käynnistää automaattisen tai manuaalisen pikavalintojen ohjelmoinnin.

#### e **SLEEP**

– Määrittää uniajastimen asetukset.

#### f **SETUP**

– Siirtyy järjestelmävalikkoon tai poistuu siitä.

#### g **DISPLAY**

- Näyttää tila- ja levytiedot.
- Valitsee DVD-elokuvalle eri katselukulman (jos lisätoimintona).

#### **(8) PLAY/PAUSE II**

- DISC: aloittaa tai lopettaa toiston.
- RADIO: aloittaa automaattisen radion asennuksen ensiasennusta varten.

#### $\circ$  **STOP** ■

- Poistuu toiminnosta.
- DISC: pysäyttää toiston.
- RADIO: pidä painiketta alhaalla, kun haluat poistaa nykyisen pikavalinta-aseman.

#### $(10)$  TV VOL  $+/-$

– Säätää television äänenvoimakkuutta (vain Philips-televisiot tai yhteensopivat merkit).

#### k **AUDIO SYNC**

– Asettaa äänilähdön viiveajat, jos videon toisto on hitaampi kuin äänilähtö.

#### l **REPEAT**

– Käynnistää tai poistaa käytöstä useita toistotai satunnaistoistotiloja.

#### m **ZOOM**

Suurentaa tai pienentää television kuvan.

### **Kauko-ohjain (jatkuu)**

#### (4) **DISC MENU**

- Siirtyy DVD-levyn sisältövalikkoon tai poistuu siitä.
- Pour les VCD/SVCD: permet d'accéder au menu.

#### o **OK**

– Vahvistaa syötetyn tiedon tai valinnan.

#### $6$  AV4

- DISC: valitsee liikkumissuunnan valikossa.
- DISC: Kun haluat pikakelata eteenpäin tai taaksepäin, paina oikeaa tai vasenta näppäintä.
- RADIO: paina ylös tai alas, kun haluat virittää radiotaajuuksia.
- RADIO: paina vasemmalle tai oikealle, kun haluat aloittaa automaattihaun.

#### q **TITLE** 2

- DVD-levy: siirtyy edelliseen valikkoon.
- VCD 2.0 levy: Näyttää toiston aikana levyn nimikevalikon tai palaa päävalikkoon.

#### r **PREV** í / **NEXT** ë

- DISC: siirtyy edelliseen tai seuraavaan nimikkeeseen, osaan tai raitaan.
- RADIO: valitsee pikavalinta-aseman.

#### s **MUTE** %

– mykistää tai palauttaa äänen.

#### 20 **VOL**  $+/-$

– Säätää äänenvoimakkuutta.

#### $(2i)$  **SURROUND**

– Valitsee Surround-monikanavaäänen tai stereotilan

#### v **Numeropainikkeet 0-9**

- Siirtyy valittuun raitaan tai nimikkeeseen levyllä.
- Siirtyy valittuun radion pikavalintanumeroon.

#### 23 SOUND

– Vaihtaa esiasetetun äänitehosteen.

#### **24 SUBTITLE**

– Valitsee DVD:n tekstityskielen.

#### y **AUDIO**

– DISC: valitsee äänen kielen ja kanavan.

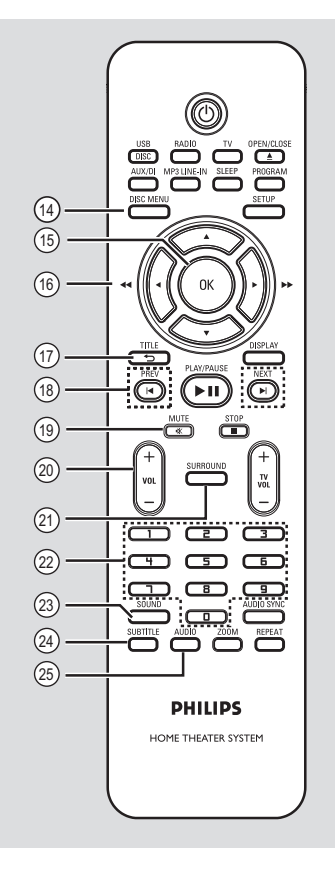

#### **Kauko-ohjaimen käyttäminen**

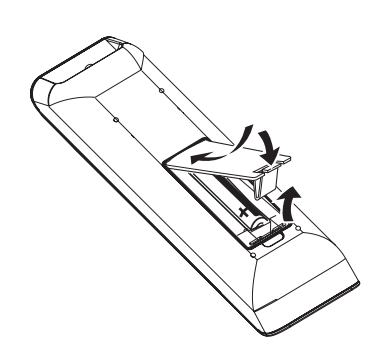

- $\bigcirc$  Avaa paristolokero.
- **2** Aseta kaksi R03- tai AAA-tyypin paristoa merkkien  $(+-)$  mukaisesti paristolokeroon.
- **G** Sulje kansi.
- 4 Osoita kauko-ohjaimella suoraan etupaneelin kauko-ohjainsignaalin infrapunatunnistimeen.
- E Valitse lähde, jota haluat ohjata, painamalla kauko-ohjaimen DISC/USB, RADIO, TV, AUX/DI tai MP3 LINE-IN-painiketta.
- F Valitse sitten haluamasi toiminto (esimerkiksi  $\blacktriangleright$ ,  $\blacktriangleright$ ).

#### **VAROITUS!**

**– Poista käytetyt paristot kaukoohjaimesta. Poista myös paristot, jos tiedät, ettei kauko-ohjainta käytetä pitkään aikaan.**

**– Käytä aina samanlaisia paristoja yhdessä (älä sekoita esimerkiksi vanhoja ja uusia tai hiili- ja alkalipohjaisia paristoja keskenään).**

**– Paristot ovat ongelmajätettä: toimita käytetyt paristot keräyspisteeseen.**

### **Peruskytkennät**

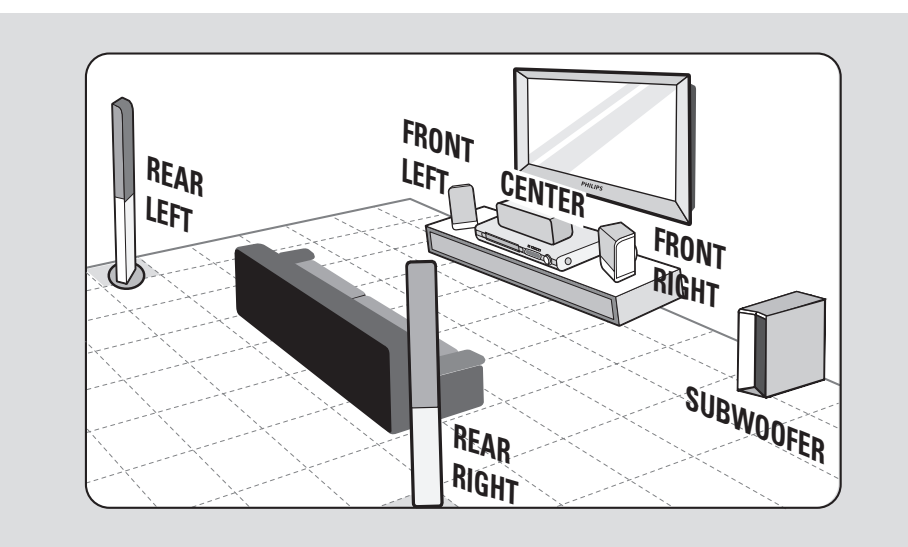

#### **Vaihe 1: Kaiutinten asentaminen**

Philips-kotiteatterijärjestelmä on helppo asentaa. Järjestelmän oikeanlainen sijoittaminen on tärkeää, jotta kuuntelukokemus olisi mahdollisimman täydellinen.

- **Aseta vasen ja oikea etukaiutin samalle** etäisyydelle televisiosta ja noin 45 asteen kulmaan kuulijan sijainnista.
- **2** Sijoita keskikaiutin television tai DVD-laitteen päälle niin, että keskikanavan äänen tulee keskeltä.
- **8** Aseta takakaiuttimet tavalliselle kuuntelukorkeudelle toisiaan kohti.
- **4** Aseta subwoofer huoneen nurkkaan vähintään metrin etäisyydelle televisiosta.

*Hyödyllisiä vinkkejä:*

*– Oheisessa sijoittelukaaviossa on ohjeita siitä, miten saat esiin järjestelmäsi parhaat puolet. Voit sijoittaa kaiuttimet muullakin huoneeseesi sopivalla tavalla, joka tuottaa haluamasi äänenlaadun.*

*– Magneettisten häiriöiden välttämiseksi älä sijoita etukaiuttimia liian lähelle televisiota.*

*– Takakaiuttimissa on merkintä REAR LEFT (vasen takakaiutin) tai REAR RIGHT (oikea takakaiutin).*

*– Etukaiuttimissa on merkintä FRONT LEFT (vasen etukaiutin) tai FRONT RIGHT (oikea etukaiutin).*

*– Tietoja kaiuttimien asetuksista on luvussa Alkuvalmistelut - kaiuttimien asetukset.*

### **Peruskytkennät (jatkuu)**

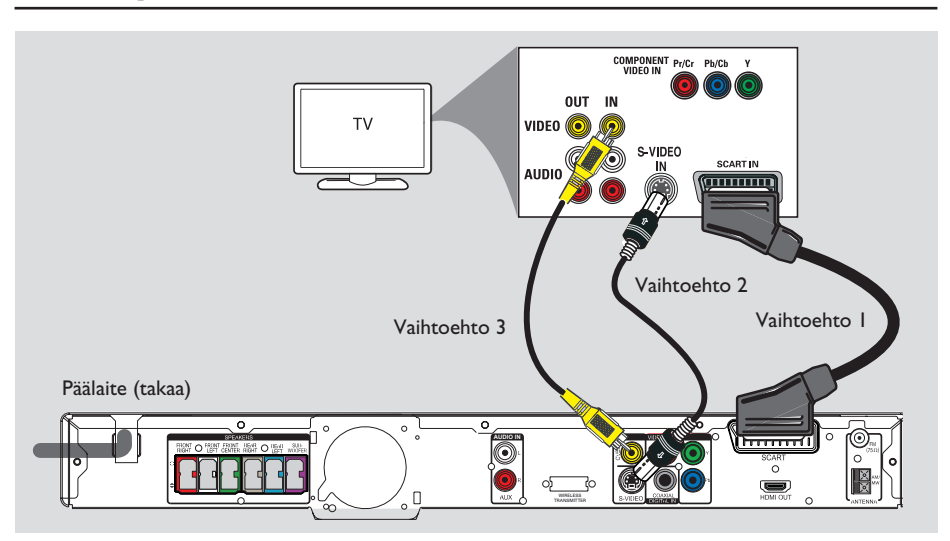

#### **Vaihe 2: Television liittäminen**

Tämän liitännän avulla voit toistaa videotallenteita tästä laitteesta. Sinun tarvitsee valita vain yksi seuraavista videoliitännöistä.

- Jos käytössä on tavallinen televisio, noudata vaihtoehtoa 1, 2 tai 3.
- Jos käytössä on Progressive Scan -televisio, noudata vaihtoehtoa 4.
- Jos käytössä on HDMI-televisio, noudata vaihtoehtoa 5.

#### *Hyödyllinen vinkki:*

*– Laite on liitettävä suoraan televisioon, jotta videon laatu säilyy hyvänä.*

#### **Vaihtoehto 1: SCART-liitäntä**

**•** Liitä scart-kaapeli (toimitetaan laitteen mukana) päälaitteen **SCART**-liitännästä television vastaavaan SCART-tuloliitäntään.

*Hyödyllinen vinkki:*

*– Tällä yhteydellä voit painamalla TV-näppäintä kauko-ohjaimesta siirtää television äänen tulemaan laitteen kaiuttimista.*

#### **Vaihtoehto 2: S-Video-liitännän käyttäminen**

**• Yhdistä S-video-kaapelilla (lisävaruste)** päälaitteen **S-VIDEO**-liitäntä television S-Video-tuloliitäntään (merkintä Y/C tai S-VHS).

 $\rightarrow$  Saat näin paremman kuvanlaadun.

#### **Vaihtoehto 3: Video-liitäntä**

 $\bullet$  Yhdistä komposiittivideokaapelilla (lisävaruste) päälaitteen **CVBS** -liitäntä television videotuloliitäntään (merkintä A/V IN, Video In, Composite tai Baseband).  $\rightarrow$  Saat näin hyvän kuvanlaadun.

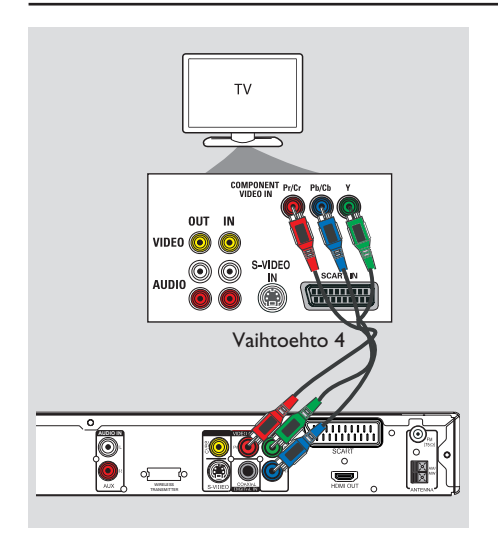

### **Peruskytkennät (jatkuu)**

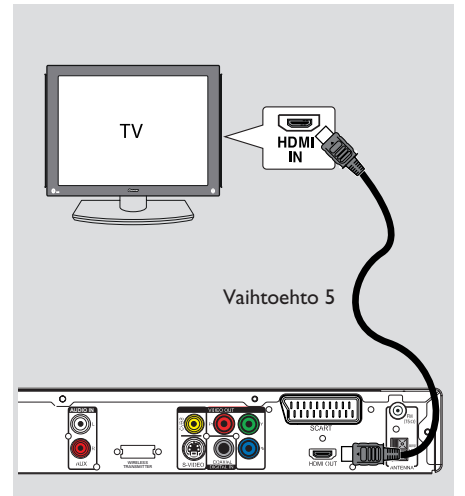

#### **Vaihtoehto 4: Liittäminen television Progressive Scan- tai komponenttivideotuloliitäntään**

Progressiivista (lomittelematonta) kuvaa voi katsella vain käytettäessä Y Pb Pr -liitäntöjä ja Progressive Scan -televisiota, joka vastaanottaa progressiivista signaalia. Tällöin DVD-elokuvien kuvanlaatu on tavallista parempi.

- A Liitä videokaapelit (punainen/sininen/vihreä lisävaruste) päälaitteen **Y Pb Pr** -liitäntöihin, jotka vastaavat television komponenttivideotuloliitäntöjä (merkitty tekstillä Y Pb/Cb Pr/Cr tai YUV).
- **2** Jos televisio voi vastaanottaa progressiivista signaalia, katso lisätietoja Progressive Scan ominaisuuden asetuksista kohdasta Alkuvalmistelut - Progressive Scan -toiminnon ottaminen käyttöön.

#### **Vaihtoehto 5: HDMI-yhteensopivan television liittäminen**

HDMI (High Definition Multimedia Interface) on digitaalinen liitäntä, joka mahdollistaa digitaalisen videokuvan siirron huonontamatta kuvanlaatua.

- A Kytke päälaitteen **HDMI OUT** -liitäntä HDMI-kaapelilla (lisävaruste) HDMIyhteensopivan laitteen (kuten HDMI-TV, HDCP-yhteensopiva DVI-TV) HDMI IN liitäntään.
- **B** Kun olet tehnyt kaikki tarvittavat liitännät, asennukset ja asetukset, lisätietoja HDMI-äänija videoasetuksista on luvussa Ääni- ja videoasetukset.

#### *Hyödyllisiä vinkkejä:*

- *HDMI-liitäntä on yhteensopiva joidenkin DVIlaitteiden kanssa käytettäessä sopivaa sovitinta.*
- *Jos kytket liitäntään DVI-laitteen, äänisignaali on välitettävä erillisen audiokaapelin kautta.*

### **Peruskytkennät (jatkuu)**

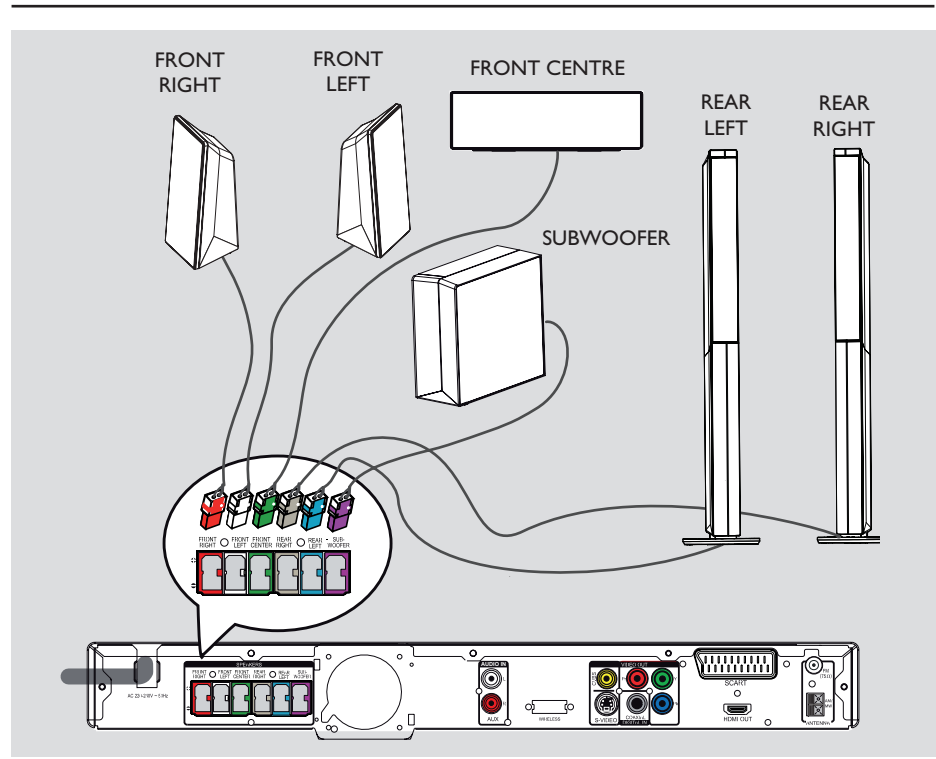

### **Vaihe 3: Kaiuttimien ja subwooferin liittäminen**

**• Liitä kaikki kaiuttimet ja subwoofer DVD**laitteen takana oleviin kaiutinliitäntöihin. Tarkista, että liität värilliset liittimet samanvärisiin liitäntöihin.

*Hyödyllisiä vinkkejä:*

*– Aseta kaiuttimet mahdollisimman kauas päälaitteesta, subwooferista, verkkolaitteesta, televisiosta ja muista säteilylähteistä häiriöiden vähentämiseksi.*

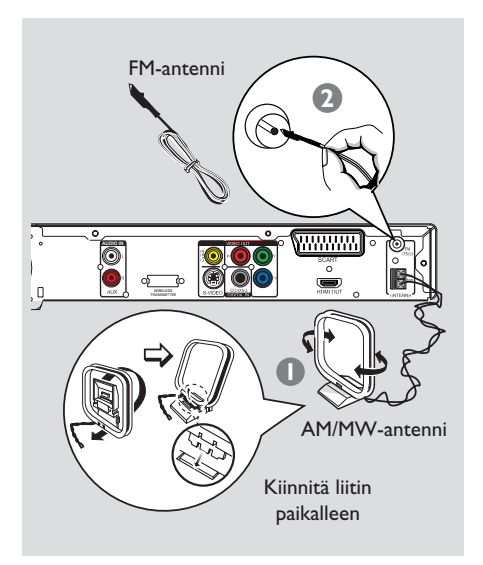

### **Vaihe 4: FM- ja AM/MWantennien liittäminen**

- A Liitä laitteen mukana toimitettu AM/MWkehäantenni **AM/MW**-liitäntään. Aseta AM/MW-kehäantenni hyllylle tai kiinnitä se telineeseen tai seinälle.
- **2** Liitä toimitukseen sisältyvä FM-antenni **FM 75 Ω** -liitäntään. Pidennä antennia ja kiinnitä sen päät seinälle.

Voit parantaa FM-stereolähetyksen vastaanottoa liittämällä laitteeseen ulkoisen FM-antennin (ei toimiteta laitteen mukana).

*Hyödyllisiä vinkkejä:*

*– Etsi paras mahdollinen vastaanottotaajuus antennien sijaintia vaihtamalla.*

*– Vältä häiriöt sijoittamalla antennit mahdollisimman kauas televisiosta, videonauhurista ja muista säteilylähteistä.*

### **Peruskytkennät (jatkuu)**

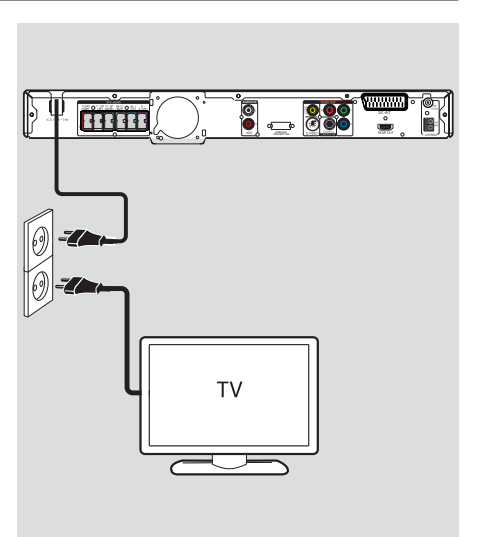

### **Vaihe 5: Virtajohdon kytkeminen**

#### **Kun kaikki liitännät on tehty asianmukaisesti, kytke virtajohto pistorasiaan.**

Päälaitteen valmiustilaa osoittava LED-valo syttyy.

#### **Huomautus:**

Laitteen sulkeminen valmiustilaan ei kytke laitetta pois verkkovirrasta.

#### *Hyödyllisiä vinkkejä:*

*– Tunniste- ja tehotiedot on mainittu laitteen takaosassa tai pohjassa olevassa arvokilvessä. – Varmista, että kaikki laitteet on irrotettu* 

*virtalähteestä, ennen kuin muutat liitäntöjä.*

### **Valinnaiset liitännät**

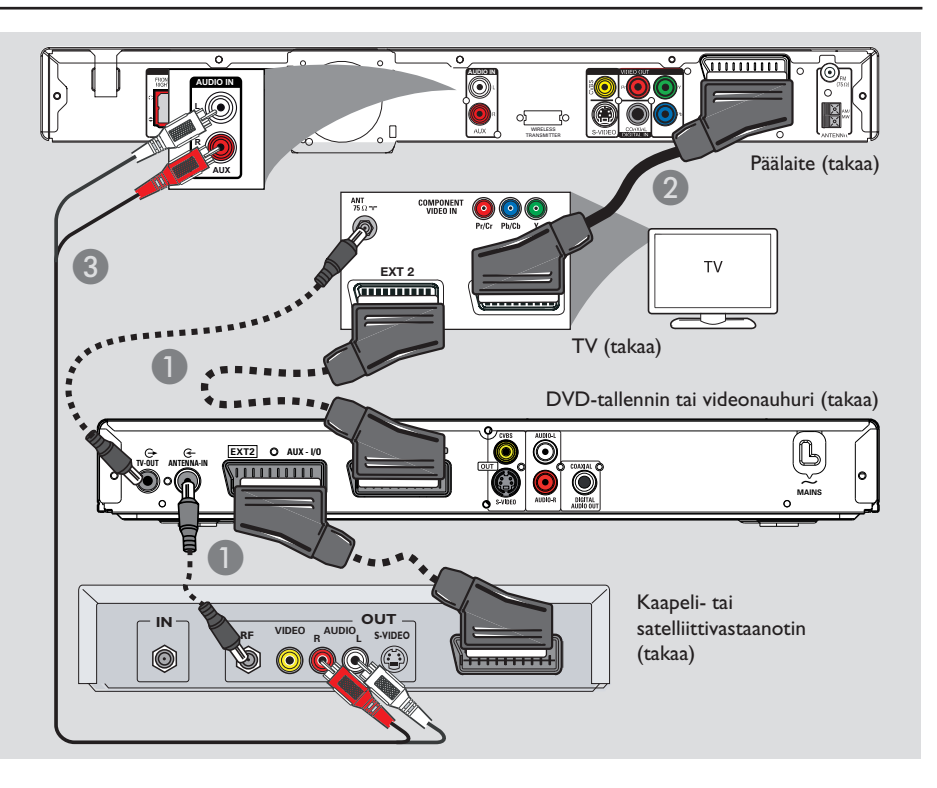

#### **Kaapeli- tai satelliittivastaanottimen ja tallentimen tai videonauhurin liittäminen**

Voit kuunnella monikanavaista Surround-ääntä kytkemällä analogisen AV-laitteen (esimerkiksi videonauhurin, kaapeli- tai satelliittivastaanottimen tai television) äänilähdön tähän kotiteatterijärjestelmään.

#### **Huomautus:**

Oheinen kuva on vain esimerkki mahdollisista liitännöistä. Liitännät saattavat vaihdella kytkettyjen laitteiden mukaan.

- A Säilytä nykyiset liitännät televisiosi ja muiden laitteiden välillä.
- **2** Liitä tämä laite SCART-kaapelilla televisioon.
- Jos televisiossa ei ole kahta SCART-liitintä, lisätietoja muista videoliitäntävaihtoehdoista on kohdassa Vaihe2: Television liittäminen.
- C Yhdistä **AUDIO IN-AUX**-liitäntä päälaitteesta äänikaapelilla (punainen/valkoinen -ei toimiteta laitteen mukana) AUDIO OUT liitäntään kaapeli- tai satelliittivastaanottimessa.
- Äänen laatu on parempi, kun kytket koaksiaalikaapelin päälaitteen **COAXIAL DIGITAL IN** -liitännästä laitteen COAXIALlähtöön.

#### *Hyödyllinen vinkki:*

*– Katso lisätietoja muista mahdollisista liitännöistä kytketyn laitteen käyttöohjeesta.*

#### **Katselukanavan valinta**

- A Paina päälaitteen **SOURCE**-painiketta (tai kauko-ohjaimen **DISC/USB**-painiketta), kunnes näyttöpaneelissa näkyy DISC.
- **2** Kytke televisioon virta ja valitse oikea videotulokanava.

 $\rightarrow$  Voit siirtyä ensimmäiselle televisiokanavalle ja siirtyä sitten kanavaluettelossa alaspäin painamalla kauko-ohjaimen kanavanvaihtopainiketta, kunnes videotulokanava tulee näkyviin.

 $\rightarrow$  Television kauko-ohjaimen  $\leftarrow$ -painiketta on ehkä painettava useita kertoja.

 $\rightarrow$  Kanava sijaitsee yleensä ensimmäisen ja viimeisen kanavan välissä. Kanavan nimi on usein esimerkiksi FRONT, A/V IN tai VIDEO.

 $\rightarrow$  Katso lisätietoja television tulokanavan valinnasta televisiosi käyttöoppaasta.

#### **Eri lähteeseen vaihtaminen**

- Voit tehdä seuraavat valinnat painamalla päälaitteen **SOURCE**-painiketta:
	- $DISC \rightarrow FM \rightarrow AM/MW \rightarrow TV \rightarrow AUX$  $\rightarrow$  DI  $\rightarrow$  MP3 LINE-IN  $\rightarrow$  DISC ....

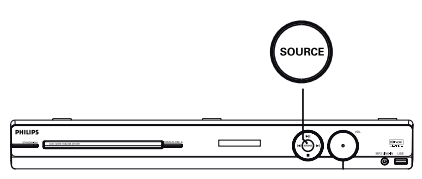

Vaihtoehtoisesti voit

z painaa kauko-ohjaimen **DISC/USB**, **RADIO**, **TV, AUX/DI** tai **MP3 LINE-IN**- painiketta.  $\rightarrow$  painaa **DISC/USB**-painiketta, kun haluat vaihtaa DISC- tai USB-tilan (jos USB on tunnistettu).

 $\rightarrow$  painaa **RADIO**-painiketta, kun haluat vaihtaa FM- tai AM/MW-tilaan.

 $\rightarrow$   $\infty$  los laitteen äänitulo on liitetty televisioon ja haluat kuulla television äänen tämän laitteen kautta, paina **TV**-näppäintä.

 $\rightarrow$  Kun valitset **AUX/DI**, voit siirtyä käyttämään tämän laitteen AUDIO IN-AUXtai COAXIAL DIGITAL IN -liitäntään kytkettyä lisä-äänilaitetta.

Î Paina **MP3 LINE-IN** -näppäintä ja vaihda kannettavaan audiosoittimeen, joka on liitetty tämän laitteen MP3 LINE-IN -liittimeen.

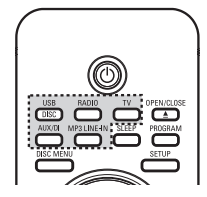

#### **Kieliasetusten määrittäminen**

Kielivaihtoehdot riippuvat asuinmaasta ja alueesta. Kielivaihtoehdot saattavat poiketa käyttöoppaassa esitetyistä kuvista.

#### **Näytön kieli (OSD)**

Määrittämäsi kieli pysyy tässä laitteessa näyttökielenä, vaikka DVD-levyn kieltä muutettaisiin.

- A Siirry DISC-tilaan ja paina kauko-ohjaimen **SETUP**-painiketta.  $\rightarrow$  Esiin tulee { **Yleiset asetukset** }.
- B Valitse valikossa { **Valikkokieli** } painamalla painiketta  $\Psi$  ja valitsemalla sitten  $\blacktriangleright$ .

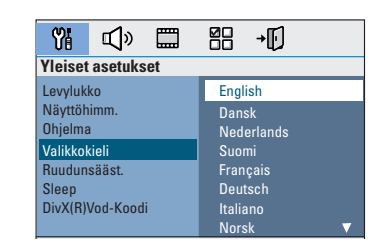

C Valitse haluamasi kieli painikkeilla A ▼ ja vahvista valinta painamalla **OK**-painiketta.

#### **DVD-toiston ääni, tekstitys ja valikkokieli**

Voit valita haluamasi kieliasetukset DVDtoistoa varten. Jos valittu kieli on saatavissa DVD-levyllä, laite toistaa levyn automaattisesti kyseisellä kielellä. Muussa tapauksessa käytetään levyn oletuskieltä.

- A Jos toisto on käynnissä, lopeta se painamalla Ç-painiketta kahdesti, ja paina sitten **SETUP**painiketta.
- B Valitse { **Omat asetukset** } -vaihtoehto painamalla X-painiketta useaan kertaan.
- C Korosta haluamasi asetukset alla olevista asetuksista yksi kerrallaan painamalla painikkeita ▲▼. Paina sitten painiketta ▶.

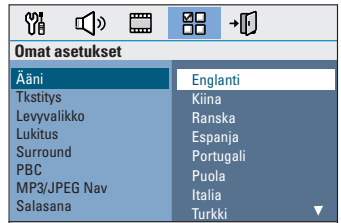

#### { **Ääni** }

Haluamasi äänen kieli DVD-toistoa varten.

#### { **Tkstitys** }

Haluamasi tekstityskieli DVD-toistoa varten.

#### { **Levyvalikko** }

Haluamasi levyvalikkokieli DVD-toistoa varten.

 $\triangle$  Valitse haluamasi kieli painikkeilla  $\triangle \blacktriangledown$  ja vahvista valinta painamalla **OK**-painiketta. **Jos haluamasi kieli ei ole luettelossa, valitse { Muut }**, näppäile kauko-ohjaimen **numeropainikkeilla 0-9** 4-merkkinen kielikoodi XXXX (katso viimeinen sivu) ja vahvista valinta **OK**-painikkeella.

E Toista vaiheet C - D muiden asetusten osalta.

#### *Hyödyllisiä vinkkejä:*

*– Voit valitse äänen ja tekstityksen kielen DVDtoiston aikana painamalla kauko-ohjaimen AUDIO- ja SUBTITLE-painikkeita. Tämä ei kuitenkaan muuta tekemiäsi oletusasetuksia. – Joissakin DVD-levyissä tekstityksen, äänen tai valikon kielen voi vaihtaa vain DVD-levyvalikossa.*

#### **Television kuvaruudun asetukset**

Aseta laitteen kuvasuhde liittämäsi television mukaan. Valitsemasi muodon on oltava käytettävissä levyllä. Jos muoto ei ole käytettävissä, television näyttöasetukset eivät vaikuta kuvaan toiston aikana.

- A Siirry DISC-tilaan ja paina kauko-ohjaimen **SETUP**-painiketta.
- B Valitse { **Videoasetukset** } painamalla toistuvasti painiketta  $\blacktriangleright$ .
- C Valitse valikossa { **TV-näyttö** } painamalla painiketta  $\nabla$  ja valitsemalla sitten  $\blacktriangleright$ .

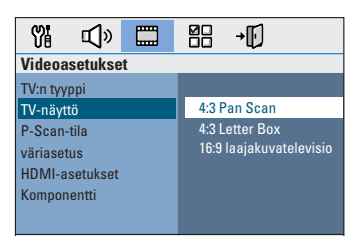

#### { **4:3 Pan Scan** }

Valitse tämä asetus, jos käytössä on tavallinen televisio ja haluat kuvan,

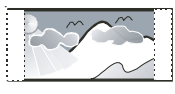

jonka reunoja on typistetty tai muotoiltu.

#### { **4:3 Letter Box** }

Valitse tämä asetus, jos käytössä on tavallinen

televisio. Tässä tapauksessa

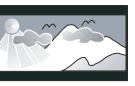

televisioruudussa näkyy laajakuva, jonka näytön ylä- ja alareunaan tulee palkki.

{ **16:9 laajakuvatelevisio** } Valitse tämä asetus, jos käytössä on laajakuvatelevisio.

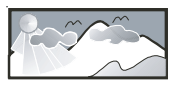

4 Valitse jokin vaihtoehdoista ja vahvista valinta painamalla **OK**-painiketta.

### **Alkuvalmistelut (jatkuu)**

#### **Progressive Scan -toiminnon ottaminen käyttöön**

(vain progressiivista kuvaa näyttävät televisiot) Progressiivisessa (lomittelemattomassa) kuvassa näytetään sekunnissa kaksinkertainen määrä ruutuja verrattuna lomiteltuun kuvaan (tavallinen TV-järjestelmä). Progressiivisessa kuvassa on lähes kaksinkertainen määrä juovia, joten kuva on korkealaatuinen ja tarkka.

#### **Ennen aloittamista...**

Varmista, että laite on liitetty progressiivista kuvaa näyttävään televisioon Y Pb Pr-liitännän kautta (lisätietoja on kohdassa Vaihtoehto 4: Liittäminen television Progressive Scan- tai komponenttivideoliitäntään).

A Kytke televisioon virta ja valitse siitä laitteen oikea katselukanava.

→ Varmista, että television Progressive Scan tila ei ole käytössä (tai että se on asetettu lomitettuun tilaan). Lisätietoja on television käyttöohjeessa.

- **2 Käynnistä laite ja paina kauko-ohjaimen DISC/USB**-painiketta.
- C Paina kauko-ohjaimen **SETUP**-painiketta.
- D Valitse { **Videoasetukset** } painamalla toistuvasti painiketta  $\blacktriangleright$ .

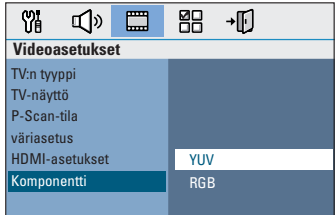

E Siirry valikossa kohtaan { **Komponentti** } > { **YUV** } ja vahvista valinta painamalla **OK**painiketta.

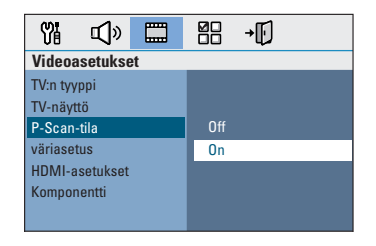

- F Siirry valikossa kohtaan { **P-Scan-tila** } > { **On** } ja vahvista valinta painamalla **OK**painiketta.
- G Lue televisioruudussa näkyvä viesti ja vahvista valinta valitsemalla  $\sim$  0K valikossa ja painamalla **OK**-painiketta.

**Televisioruudun kuva ei näy, ennen kuin Progressive Scan -tila otetaan käyttöön.**

- H Ota television Progressive Scan -tila käyttöön, lisätietoja on television käyttöoppaassa.  $\rightarrow$  Television kuvaruutuun tulee viesti.
- $\bullet$  Vahvista valinta valitsemalla valikossa  $\circ$ ja painamalla **OK**-painiketta.  $\rightarrow$  Asetukset on nyt määritetty, ja voit nauttia laadukkaasta kuvasta.

#### **Jos kuva ei näy, toimi seuraavasti:**

- **A** Paina painiketta **OPEN/CLOSE** ≜.
- Paina kauko-ohjaimen <br />-painiketta.
- C Paina kauko-ohjaimen **AUDIO**-painiketta.

#### *Hyödyllisiä vinkkejä:*

*– Jos televisioruutu on tyhjä tai vääristynyt, odota automaattista palautusta 15 sekuntia.*

*– Kaikki progressiivista kuvaa näyttävät televisiot eivät ole täysin yhteensopivia tämän laitteen kanssa, mikä näkyy luonnottomana kuvana toistettaessa DVD VIDEO -levyä Progressive Scan tilassa. Poista tällöin Progressive Scan -toiminto pois käytöstä sekä laitteessa että televisiossa.*

#### **Kaiutinkanavien asetusten määrittäminen**

Voit määrittää yksittäisten kaiuttimien viiveajat (vain keski- ja surround-kaiuttimissa) ja äänenvoimakkuuden tasot. Näiden asetusten avulla voit säätää äänenlaadun juuri huoneeseen ja laitteisiin sopivaksi.

#### **Ennen aloittamista**

Pysäytä levyn toisto painamalla STOPpainiketta kaksi kertaa tai poista levy levykelkasta. Asetuksia ei voi muuten muuttaa.

- A Siirry DISC-tilaan ja paina kauko-ohjaimen **SETUP**-painiketta.
- B Valitse { **Ääniasetukset** } painamalla toistuvasti painiketta  $\blacktriangleright$ .
- **<sup>■</sup>** Korosta { **Kaiutinvoim.** } ▼-painikkeella ja paina sitten >-painiketta.

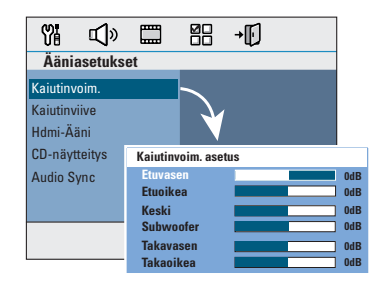

D Säädä kunkin kaiuttimen äänenvoimakkuus  $(-6dB \sim +6dB)$  + ja  $\blacktriangleright$ -painikkeilla ja vahvista valintasi painamalla **OK**-painiketta.

### **Alkuvalmistelut (jatkuu)**

**E** Korosta { **Kautinviive** }  $\blacktriangle \blacktriangledown$  painikkeilla ja paina sitten >-painiketta.

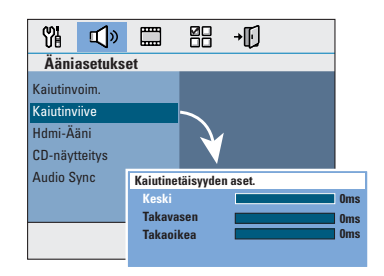

- F Mukauta tilaääni kuuntelutilaasi sopivaksi valitsemalla keski- ja takakaiutinten viiveaika  $(0-15 \text{ ms}) \blacktriangleleft$  painikkeilla.
- G Vahvista tiedot painamalla **OK**-painiketta.

#### *Hyödyllisiä vinkkejä:*

*– Kun viiveaikaa lyhennetään tai pidennetään 1 ms, se vastaa 30 cm:n muutosta etäisyydessä. – Määritä pidempi viiveaika, jos takakaiuttimet ovat lähempänä kuulijaa kuin etukaiuttimet. – Testisignaali kuuluu automaattisesti, mikä helpottaa kunkin kaiuttimen sopivan äänentason säätämistä.*

### **Levyjen käyttäminen**

#### **Toistettavat levyt**

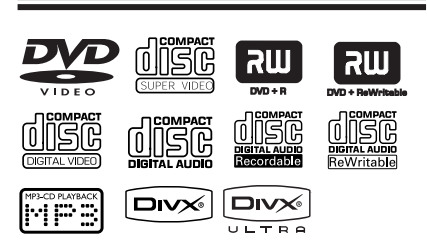

#### **DVD-kotiteatterijärjestelmäsi toistaa seuraavia levyjä:**

- DVD-levyt (Digital Versatile Disc)
- Video-CD-levyt (VCD)
- Super Video CD-levyt (SVCD)
- Viimeistellyt tallentavat DVD-levyt (DVD±R), uudelleenkirjoittavat DVD-levyt (DVD±RW)
- CD-äänilevyt (CD)
- CD-R(W)-levylle tallennetut MP3- / Windows Media<sup>™</sup> Audio -levyt, kuvatiedostot (Kodak, JPEG).
	- ISO 9660/UDF
	- JPEG-tarkkuus enintään 3072 x 2048
	- Tuetut näytteenottotaajuudet: 32 kHz, 44,1 kHz, 48 kHz
	- Tuetut bittinopeudet: 32 256 (kbps), vaihtuvat bittinopeudet (keskimäärin 128 kbps)
- CD-R[W]/DVD+R[W]-levylle tallennetut DivX-tiedostot:
	- DivX 3/4/5/6, DivX Ultra

#### **DVD-levyjen aluekoodit**

DVD-levyihin ja soittimiin on lisätty aluerajoituksia. Varmista ennen levyn toistamista, että levyssä ja soittimessa on sama alueasetus. Tämän laitteen aluekoodi on merkitty laitteen takapaneeliin.

#### **Huomautus:**

**– Jos televisioruudussa näkyy estomerkki (ø tai X) painiketta painettaessa, kyseinen toiminto ei ole käytettävissä tällä hetkellä tai laitteessa olevan levyn kanssa.**

**– Älä laita levykelkkaan muita esineitä kuin levyjä, ettei soitin vioitu. Notes:** 

#### **Levyn toistaminen**

- A Paina toistuvasti **SOURCE**-painiketta, kunnes näytössä näkyy teksti DISC. (Voit myös painaa kauko-ohjaimen **DISC/USB**-painiketta).
- **2** Kytke televisioon virta ja valitse siitä laitteen oikea katselukanava.  $\rightarrow$  Sininen DVD-taustanäyttö tulee näkyviin televisioruutuun.
- C Avaa levykelkka painamalla painiketta **OPEN CLOSE ≜.**
- **4** Aseta levy ja sulje levykelkka painamalla painiketta **OPEN CLOSE ≜**.  $\rightarrow$  Varmista, että levyn tekstipuoli on itseäsi kohti. Aseta kaksipuoliset levyt toistettava puoli ylöspäin.

#### E Toisto alkaa automaattisesti.  $\rightarrow$  Tietoja muista toistomahdollisuuksista ja ominaisuuksista on seuraavilla sivuilla.

*Hyödyllisiä vinkkejä:*

*– Jos jonkin tietyn levyn toistaminen ei onnistu, vaihda levyä. Tällä laitteella ei voi toistaa virheellisesti alustettuja levyjä.*

*– Levyn tyyppi ja ominaisuudet tai levyn luonnissa käytetyn tallennus- ja luontiohjelmiston tila voi aiheuttaa sen, ettei joidenkin levyjen toisto onnistu tällä laitteella.*

#### **Toiston perusohjaimet**

#### **Toiston keskeyttäminen**

Paina toiston aikana painiketta **>II**.  $\rightarrow$  Taukotilassa voit siirtyä eteenpäin yhden

kuvan jokaisella painalluksella painamalla painiketta  $\blacktriangleright$ .

 $\rightarrow$  Kun haluat jatkaa toistoa, paina painiketta II uudelleen.

#### **Toisen raidan tai osan valitseminen**

Kirjoita raidan tai osan numero painamalla painikkeita  $|4/$   $\blacktriangleright$  tai **käyttämällä numeronäppäimiä (0-9).**

 $\rightarrow$  Jos raidan uusintatila on käytössä, paina painiketta  $\blacktriangleleft$  uudelleen, jotta sama raita tai osa toistetaan toisen kerran.

#### **Hakeminen eteen- ja taaksepäin**

Paina kauko-ohjaimen < /> /> > -painiketta.  $\rightarrow$  Voit nopeuttaa tai hidastaa hakunopeutta haun aikana painamalla painiketta </a> toistuvasti.

 $\rightarrow$  Voit palata normaaliin toistoon painamalla painiketta **>II**.

#### **Toiston pysäyttäminen**

Paina painiketta **II** 

#### *Hyödyllisiä vinkkejä:*

*– Jos TV-ruutuun tulee viesti 'Aloita toisto alusta valitsemalla PREV', kun asetat levyä laitteeseen, voit aloittaa toiston alusta valitsemalla*  $\blacktriangleright$ .

*– Tämä virransäästöominaisuus asettaa laitteen automaattisesti virransäästötilaan, jos mitään painiketta ei paineta 15 minuutin kuluessa toiston loppumisesta.*

#### **Satunnaistoisto- ja toistotoimintojen valitseminen**

Käytettävissä olevat toistovalinnat ja tilat vaihtelevat levytyypin mukaan.

Voit valita uusintatoistotilan painamalla kaukoohjaimen **REPEAT**-painiketta toistuvasti levyn toiston aikana.

#### DVD

- $\rightarrow$  RPT ONE (osan toisto)
- $\rightarrow$  RPT TT (nimikkeen toisto)
- $\rightarrow$  SHUFFLE (satunnaistoisto)
- $\rightarrow$  RPT SHF (satunnaistoiston toisto)
- $\rightarrow$  RPT OFF (poistu toistotilasta)

#### VCD/ SVCD/ CD

- → RPT ONE (osan toisto)
- $\rightarrow$  RPT ALL (koko levyn toisto)
- $\rightarrow$  SHUFFLE (satunnaistoisto)
- $\rightarrow$  RPT SHF (satunnaistoiston toisto)
- $\rightarrow$  RPT OFF (poistu toistotilasta)

#### MP3/ DivX/ Windows Media™ Audio

- $\rightarrow$  RPT ONE (osan toisto)
- → RPT ALL/FLD (koko levyn toisto)
- $\rightarrow$  SHUFFLE (satunnaistoisto)
- $\rightarrow$  RPT OFF (poistu toistotilasta)

*Hyödyllinen vinkki:*

*– Uusintatoisto ei ole käytettävissä VCD-levyissä, kun PBC-tila on käytössä*

#### **Levyraitojen ohjelmoiminen**

(ei kuva- tai MP3-levyille) Voit toistaa levyn sisällön haluamassasi järjestyksessä ohjelmoimalla toistettavat raidat.

A Paina kauko-ohjaimen **PROGRAM**-painiketta.  $\rightarrow$  Levyn ohjelmointivalikko tulee näkyviin.

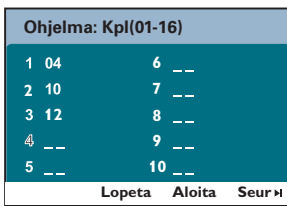

- **2** Valitse haluamasi raidan tai osan numero **numeronäppäimillä 0-9**.
- C Voit siirtyä edelliseen tai seuraavaan kohtaan painikkeilla <**>AV**.
- Jos ohjelmoituja raitoja on yli kymmenen, valitse televisioruudussa { **Seur** } ja siirry seuraavalle ohjelmointisivulle painamalla **OK** (tai kauko-ohjaimen painiketta ▶).
- Voit poistaa raidan tai osan ohjelmointivalikosta valitsemalla ensin raidan tai osan ja painamalla sitten **OK**-painiketta.
- D Kun olet valmis, valitse näytössä { **Aloita** } ja aloita toisto painamalla **OK**-painiketta.  $\rightarrow$  Toisto alkaa ohjelmoituun jaksoon valituilla raidoilla.
- E Voit poistua ohjelmointivalikosta valitsemalla valikosta { **Lopeta** } ja painamalla **OK**painiketta.

#### **Muut videolevyjen (DVD/VCD/ SVCD) toistotoiminnot**

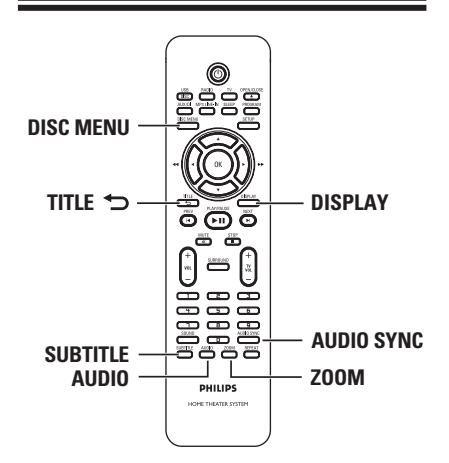

#### **Huomautus:**

Tässä kuvatut ominaisuudet eivät ehkä ole käytettävissä tietyissä levyissä. Tutustu aina levyn mukana toimitettuihin ohjeisiin.

#### **Levyvalikon käyttäminen**

Levymuodosta riippuen televisioruutuun saattaa tulla valikko, kun levy asetetaan laitteeseen.

#### **Toisto-ominaisuuksien tai toistettavan kohteen valitseminen**

Aloita toisto painamalla painikkeita <**▶▲**▼ tai kauko-ohjaimen **Numeropainikkeet (0-9)** ja valitsemalla sitten **OK**.

#### **Valikon käyttäminen tai sen poistaminen**

z Paina kauko-ohjaimen **DISC MENU** painiketta.

#### **Toistotietojen tarkasteleminen**

Laitteen näyttövalikko sisältää levyn toistotiedot (esimerkiksi nimikkeen tai osan numeron, kuluneen toistoajan sekä äänen ja tekstityksen kielen). Voit tehdä monia toimenpiteitä keskeyttämättä levyn toistoa.

**A** Paina **DISPLAY**-painiketta toiston aikana.  $\rightarrow$  Televisioruutuun tulee luettelo käytettävissä olevista levyn tiedoista.

DVD

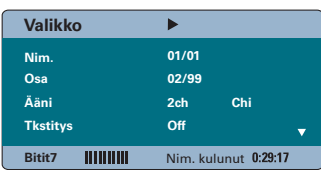

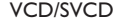

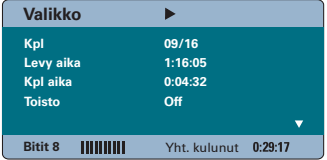

- **2** Voit tarkastella tietoja painamalla painikkeitta ▲▼ ja muuttaa niitä painamalla OK-painiketta.
- C Syötä haluamasi arvot **numeronäppäimillä (0-9)** tai tee valinta painamalla painiketta ▲▼.
- D Vahvista tiedot painamalla **OK**-painiketta.  $\rightarrow$  Toistokohta siirtyy valittuun aikaan tai nimikkeeseen, osaan tai raitaan.

#### **Kuvan suurentaminen ja pienentäminen**

Tämän toiminnon avulla voit suurentaa tai pienentää television kuvaa ja panoroida sitä.

- A Voit valita zoomausasetuksen levyn toiston aikana painamalla **ZOOM**-painiketta toistuvasti.  $\rightarrow$  Toisto jatkuu.
- **2** Voit panoroida zoomattua kuvaa painikkeilla **SPAY.**
- C Voit palauttaa kuvan alkuperäiseen kokoonsa painamalla **ZOOM**-painiketta toistuvasti.

#### **Tekstityskielen muuttaminen**

Tätä toimintoa voi käyttää vain DVD-levyissä, joissa on useita tekstityskieliä. Voit vaihtaa kieltä DVD-levyn toiston aikana.

Voit valita jonkin muun tekstityskielen painamalla **SUBTITLE**-painiketta toistuvasti

#### **Kamerakulmien muuttaminen**

Tämä toiminto on käytettävissä vain useista kamerakulmista kuvattuja kohtauksia sisältävissä DVD-levyissä. Tämän toiminnon avulla voit katsella kuvaa eri kulmista.

- **A Paina DISPLAY** -painiketta toiston aikana.  $\rightarrow$  Toistovalikko tulee näkyviin.
- **2** Valitse ANGLE (KULMA)-toiminto valikosta painamalla painiketta T.
- C Jos tarjolla on useita kamerakulmavaihtoehtoja,  $paina$   $\rightarrow$  ja valitse haluamasi vaihtoehto numeronäppäimillä.

#### **Ääniraidan kielen muuttaminen**

Tämä toiminto on käytettävissä vain DVDlevyissä, joissa on useista ääniraitoja, ja VCDlevyissä, joissa on useita äänikanavia.

**• Voit valita jonkin käytettävissä olevista kielistä** painamalla **AUDIO**-painiketta toistuvasti.

#### **VCD–levyjen äänilähtökanavan valitseminen**

Valitse jokin levyssä käytettävissä olevista äänikanavista (STEREO, MONO LEFT, MONO RIGHT tai MIX MONO) painamalla **AUDIO**painiketta toistuvasti.

#### **Äänitoiston viiveajan asettaminen**

Tämän toiminnon avulla voit säätää äänen viiveajan, jos videon toisto on hitaampi kuin äänilähtö. Tämä edistää huulisynkroniaa. Ainut tapa korjata häiriöt huulisynkroniassa on säätää äänen viive oikein.

- A Paina **AUDIO SYNC**.
- <sup>2</sup> Säädä äänilähtöä viiden sekunnin kuluessa  $(0 - 200 \text{ ms})$  **VOL**  $+$  - painikkeella.  $\rightarrow$  Jos äänenvoimakkuuden säätöä ei käytetä viiteen sekuntiin, äänentoisto jatkuu tavallisella äänenvoimakkuudella.

#### *Hyödyllinen vinkki:*

*– Aseta haluamasi oletusarvoinen AUDIO SYNC asetus asetusvalikossa, katso Asetusvalikon asetukset- { Ääniasetukset }.*

#### **Toiston ohjaus (vain VCD-levyissä)**

PBC-toistonohjaustoiminnon avulla voit toistaa video-CD-levyjä vuorovaikutteisesti seuraamalla näytön valikkoa. Tässä laitteessa PBC-asetus on oletusarvoisesti päällä.

#### **VCD-levyt, joissa on PBCtoistonohjaustoiminto (vain versiossa 2.0)**

Voit siirtyä levyn nimike- tai päävalikkoon painamalla **TITLE** 2 -painiketta toiston aikana.

#### *Hyödyllinen vinkki:*

*– Aseta haluamasi oletusarvoinen PBC-asetus asetusvalikossa, katso Asetusvalikon asetukset- { Omat asetukset }*

**Esikatselutoiminto (vain VCD/SVCDlevyissä)**

Tämä toiminnon avulla voit katsella tai kuunnella VCD- tai SVCD-levyn alkua.

#### **A Paina DISC MENU-painiketta.**

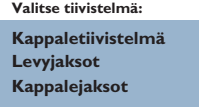

 $\bullet$  Valitse jokin vaihtoehdoista painikkeilla  $\blacktriangle \blacktriangledown$  ja paina sitten **OK**-painiketta.

#### { **Kappaletiivistelmä** }

näyttää samalla näytöllä kuusi raitaa kerrallaan. Tämän toiminnon avulla näet levyn kaikki raidat yhdellä silmäyksellä.

#### { **Levyjaksot** }

näyttää levyn koko sisällön pikkukuvina. Jakaa levyn kuuteen osaan samanpituisin välein ja näyttää ne samalla näytöllä.

#### { **Kappalejaksot** }

näyttää yhden raidan sisällön kuutena pikkukuvana. Jakaa raidan kuuteen osaan samanpituisin välein ja näyttää ne samalla näytöllä. Tämä ominaisuus on käytettävissä vain toistotilassa.

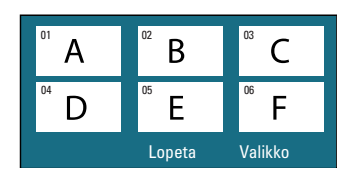

- **Siirry edelliselle tai seuraavalle sivulle** painamalla painikkeita  $\blacktriangleleft$ / $\blacktriangleright$ .
- z Voit palata päävalikkoon valitsemalla näytössä { **Valikko** } ja painamalla sitten **OK**-painiketta.
- $\bullet$  Aloita toisto painamalla haluamasi pikkukuvan kohdalla **OK**-painiketta.
- C Voit poistua esikatseluvalikosta valitsemalla näytöllä { **Lopeta** } ja painamalla sitten **OK**painiketta.

#### **MP3/WMA-levyn toistaminen**

Tällä laitteella voi toistaa useimpia MP3- ja Windows Media™ Audio -tiedostoja, jotka on tallennettu tallentavalle levylle tai kaupoissa myytäville CD-levyille.

#### **Ennen aloittamista...**

Kytke televisioon virta ja siirry videotulokanavalle. Katso lisätietoja kohdasta Katselukanavan valinta.

**Aseta MP3- tai WMA-levy paikalleen.**  $\rightarrow$  Tietojen lukeminen saattaa kestää yli 30 sekuntia hakemisto- tai tiedostoasetusten monimutkaisuuden vuoksi.

 $\rightarrow$  Levyvalikko tulee näkyviin televisioruutuun.

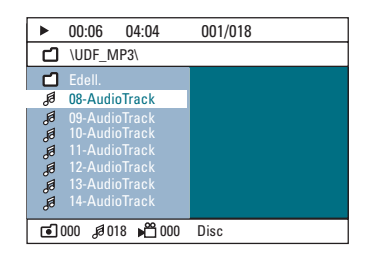

**2** Jos tiedostovalikossa on useita kansioita, valitse haluamasi kansio ▲▼-painikkeilla ja avaa kansio painamalla **OK**-painiketta.

**G** Valitse nimike painikkeilla ▲▼ ja aloita toisto painamalla **OK**-painiketta.

 $\rightarrow$  Toisto alkaa valitusta tiedostosta ja jatkuu kansion loppuun.

Toiston aikana;

- **Voit siirtyä kansion toiseen raitaan tai** tiedostoon painamalla painikkeita  $|\blacktriangleleft$  /  $|\blacktriangleright|$ .
- Paina <//> > M, kun haluat pikakelata musiikkiraitoja eteen- tai taaksepäin.
- Kun haluat valita kansion nykyiseltä levyltä, korosta 'Edellinen' -kansio painikkeella ▲ ja palaa juurihakemistoon valitsemalla **OK**.
- Paina **REPEAT**-painiketta toistuvasti, kun haluat siirtyä eri toistotilaan.
- **4** Lopeta toisto painamalla ■-painiketta.

#### *Hyödyllisiä vinkkejä:*

*– Kun laitteeseen asetetaan MP3/JPEG-levy, voit ohittaa kansiovalikon asettamalla Etusijaasetukset-sivulla MP3/JPEG NAV asetukseksi { Ei valikkoa }.*

*– Moni-istuntolevyistä voi toistaa vain* 

*ensimmäisen istunnon.*

*– Laite saattaa ajoittain jättää toistamatta jotakin kuunnellessasi Internetistä ladattuja MP3/WMAlevyjä. Tämä on normaalia ja johtuu digitaalisen sisällön heikosta laadusta.*

*– Jos MP3/WMA-raidan nimessä (ID3) tai albumin nimessä on erikoismerkkejä, nimi saattaa esiintyä virheellisessä muodossa ruudulla, sillä tämä laite ei tue kyseisiä merkkejä.*

#### **JPEG-kuvatiedoston toistaminen (diaesitys)**

#### **Ennen aloittamista...**

Kytke televisioon virta ja siirry videotulokanavalle. Katso lisätietoja kohdasta Katselukanavan valinta.

Aseta JPEG-valokuvalevy laitteeseen (Kodak Picture CD, JPEG).

 $\rightarrow$  Jos kyseessä on Kodak-levy, diaesitys alkaa automaattisesti.

 $\rightarrow$  Jos kyseessä on JPEG-levy, televisioruutuun tulee kuvavalikko. Aloita diaesityksen toisto painamalla **>II**-painiketta.

#### *Hyödyllinen vinkki:*

*– Jos levyllä on suuri määrä kappaleita tai kuvia, koko levyn sisällön näyttäminen televisiossa voi kestää kauan.*

#### **Tuettu tiedostomuoto:**

– Tiedostotunnisteen on oltava \*.JPG eikä \*.JPEG.

– Tällä laitteella voi näyttää vain digikameralla otettuja, JPEG-EXIF-muotoisia kuvia. Lähes kaikki digikamerat käyttävät tätä tiedostomuotoa. Sillä ei voi näyttää Motion JPEG-, Progressive JPEG- eikä muita JPEGmuotoja tai muita kuin JPEG-muotoisia kuva eikä kuviin liitettyjä äänileikkeitä.

#### **Esikatselutoiminto**

- Paina -painiketta toiston aikana.
	- $\rightarrow$  Televisioruudussa näkyy 12 pikkukuvaa.

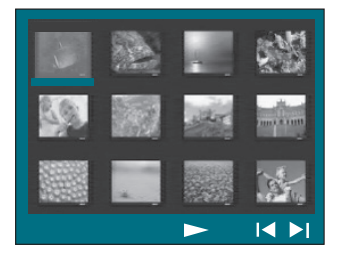

- **2** Voit näyttää edellisellä tai seuraavalla sivulla olevat kuvat painamalla painikkeita  $\blacktriangleleft$ / $\blacktriangleright$ l.
- **6** Korosta haluamasi kuva painikkeilla <**▶▲**▼ ja aloita toisto valitsemalla **OK**.
- **D** Voit palata kuvalevyn valikkoon painamalla **DISC MENU** -painiketta.

#### **Kuvan zoomaaminen**

- A Voit valita zoomausasetuksen levyn toiston aikana painamalla **ZOOM**-painiketta toistuvasti.
- **2** Voit panoroida zoomattua kuvaa painikkeilla **SPAY.**

#### **Kuvan kiertäminen ja kääntäminen**

- z Voit kiertää ja kääntää televisioruudun kuvaa toiston aikana painikkeilla  $\blacktriangle$   $\blacktriangleright$   $\blacktriangle$   $\blacktriangledown$ .
	- ▲: kuvan kääntäminen pystysuunnassa
	- T : kuvan kääntäminen vaakasuunnassa
	- W : kuvan kiertäminen vastapäivään
	- $\blacktriangleright$ : kuvan kiertäminen myötäpäivään

#### **MP3/WMA-levyn kuunteleminen ja JPEG-kuvien katseleminen samanaikaisesti**

Voit luoda musiikkikuvaesityksen, jos levyllä on sekä MP3/WMA-musiikkia että JPEGkuvatiedostoja.

- A Aseta musiikki- ja kuvakansioita sisältävä MP3/WMA-levy laitteeseen.
- **2** Valitse valikosta haluamasi MP3/WMA-raita ja aloita toisto painamalla **OK**-painiketta.
- C Musiikin toiston aikana voit valita levyn valikosta kuvakansion painikkeilla ▲▼. Paina sitten **OK**-painiketta.

 $\rightarrow$  Kuvatiedostot toistetaan kansion loppuun asti.

 $\rightarrow$  Musiikkia toistetaan ja jatketaan uudelleen alusta, jos valittu albumi, soittolista tai raita loppuu.

4 Voit lopettaa samanaikaisen toiston painamalla ensin **DISC MENU**-painiketta ja sitten  $\blacksquare$ painiketta.

#### **DivX-levyn toistaminen**

Tällä laitteella voi toistaa DivX-elokuvia, joita voit kopioida tietokoneestasi tallentavalle levylle. Katso lisätietoja kohdasta Asetusvalikon asetukset - { Yleisasetukset - Div(R) VOD koodi }.

- **Aseta DivX-levy laitteeseen.**
- **D** Valitse toistettava nimike painikkeilla  $\blacklozenge$   $\blacktriangleright$   $\blacktriangle$   $\blacktriangledown$ .
- C Aloita toisto painamalla painiketta **OK**.

Toiston aikana

- **Jos DivX-levyssä on monikieliset tekstitykset,** voit vaihtaa tekstityksen kielen painamalla kauko-ohjaimen **SUBTITLE**-painiketta.
- Jos DivX-levyssä on eri ääniraitoja, voit vaihtaa äänivirtaa painamalla kauko-ohjaimen **AUDIO**painiketta.
- Voit tehdä pikahaun eteen- tai taaksepäin painamalla kauko-ohjaimen <<- ja > painikkeita.
- **Paina DISPLAY-painiketta toistuvasti, kunnes** aikahakuvalikko tulee esiin. Anna haluamasi toiston aloitusaika painikkeilla.

 $\rightarrow$  Toisto alkaa antamasi aikana.

*Hyödyllisiä vinkkejä:*

*– .srt-, .smi-, .sub, .ssa- tai .ass-päätteisiä tekstitystiedostoja tuetaan, mutta ne eivät näy tiedostovalikossa.*

*– Tekstitystiedoston nimen on oltava sama kuin elokuvatiedoston nimi.*

*– Kerrallaan näytettävän tekstityksen* 

*keskimääräinen enimmäispituus on 45 merkkiä.*

### **Toisto - USB-laite**

#### **Toistaminen USB Flash -aseman tai USB-muistikortinlukijan avulla**

Tämän laitteen avulla voit toistaa tai tarkastella datatiedostoja (JPEG, MP3, Windows Media™ Audio tai DivX) USB Flash -asemassa tai USBmuistikortinlukijassa. Datatiedostojen muokkaaminen tai kopioiminen ei ole kuitenkaan mahdollista.

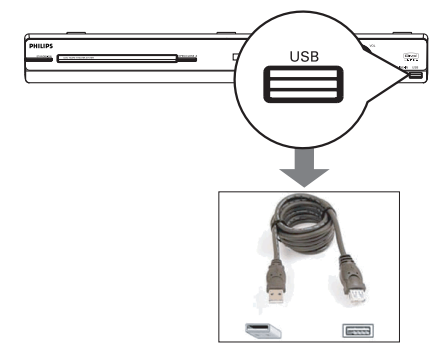

- A Liitä USB Flash -asema tai USBmuistikortinlukija suoraan laitteen **USB**liitäntään (kuten oheisessa kuvassa).
- **2** Televisiossa näkyy viesti viiden (5) sekunnin ajan laitteen tunnistamisen jälkeen.

**Val. laite DISC/USB -painikk.**

C Siirry asemassa oleviin tietoihin painamalla kauko-ohjaimen **DISC/USB**-painiketta.  $\rightarrow$  Kun käytät useita asemia yhdessä kortinlukijassa, vain yhteen kytketyistä

korteista saadaan yhteys.

 $\rightarrow$  Laitteen numero saattaa näkyä eri tavoin eri kortinlukijoissa.

- **4** Valitse toistettava tiedosto ja paina painiketta  $H<sub>u</sub>$
- $\bullet$  Lisätietoja toistotiedoista on kohdissa MP3/ WMA-levyn toistaminen, JPEG-kuvatiedoston toistaminen (diaesitys) tai DivX-levyn toistaminen.
- Toiston aikana voit palata levytilaan painamalla **DISC/USB**-painiketta.
- **Ennen USB-laitteen irrottamista pysäytä toisto** painamalla Ç-painiketta tai siirry levytilaan painamalla **DISC/USB**-painiketta.

*Hyödyllisiä vinkkejä:*

*– USB-liitäntään ei voi liittää muita USB-laitteita kuin USB Flash -aseman tai USB-*

*muistikortinlukijan.*

*– Jos USB-laite ei sovi USB-liitäntään, on käytettävä USB-jatkokaapelia.*

*– Voit ainoastaan lukea ja toistaa USB-laitteen sisältöä.*

*– Kopiosuojattua sisältöä ei voi toistaa.*

### **Toisto - Muu soitin**

#### **Toistaminen muun kannettavan soittimen avulla**

Kun liität kannettavan soittimen tähän laitteeseen, voit saavuttaa entistä paremman äänen kaiuttimien kautta. Toiston ohjaus on kuitenkin mahdollista vain kannettavasta soittimesta.

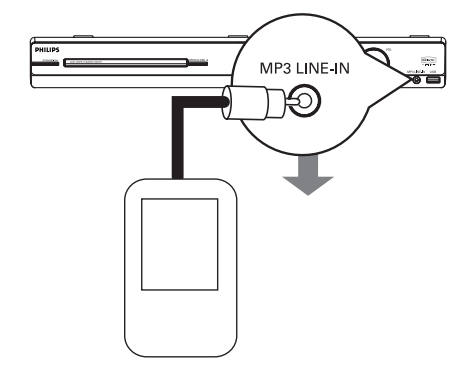

- A Liitä laitteen mukana toimitettu MP3 LINE-INkaapeli kannettavan soittimen kuulokelähtöliitäntään ja tämän laitteen **MP3 LINE-IN** -liitäntään.
- B Paina kauko-ohjaimen **MP3 LINE-IN** painiketta.
- C Aloita toisto kannettavassa soittimessa.  $\rightarrow$  Musiikki kuuluu kaiuttimien kautta.
- D Pysäytä toisto painamalla kannettavan soittimen STOP-painiketta.

#### *Hyödyllisiä vinkkejä:*

*– Jos vaihdat tulolähdettä painamalla mitä tahansa lähdepainiketta (esim. DISC/USB, RADIO), pysäytä kannettavan soittimen toisto painamalla STOP-painiketta.*

#### **Asetusvalikon käyttäminen**

Järjestelmän asetukset saa näkyviin televisioon. Voit muokata asetuksia vastaamaan omia tarpeitasi.

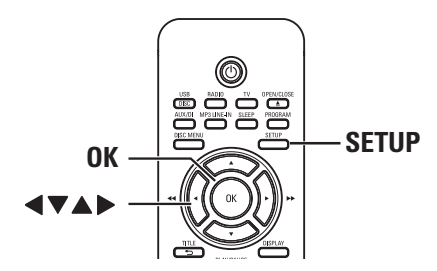

- A Siirry DISC-tilaan ja paina kauko-ohjaimen **SETUP**-painiketta.
	- $\rightarrow$  Järjestelmän asetusvalikko tulee näkyviin.
- **2** Valitse jokin asetusvalikon sivu painikkeilla  $\blacktriangleleft$  **i**a valitse sitten OK.

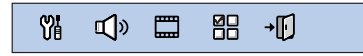

- **Jos et voi käyttää { Omat asetukset } -sivua,** poistu valikosta valitsemalla **SETUP**. Paina kaksi kertaa **STOP** Ç-painiketta, ennen kuin painat **SETUP**-painiketta uudelleen.
- <sup>■</sup> Valitse asetus painikkeilla ▲▼ ja siirry käsittelemään asetusta painikkeella  $\blacktriangleright$ .
- D Valitse muutettava asetus, vahvista valinta **OK**painikkeella ja siirry takaisin edelliseen kohtaan.  $\rightarrow$  Ohjeet ja asetusten selitykset ovat seuraavilla sivuilla.

 $\rightarrow$  Jos valikkoasetus näkyy harmaana, asetus ei ole käytettävissä tai sitä ei voi muuttaa nykyisessä vaiheessa.

E Poistu painamalla **SETUP**-painiketta.

### **Asetusvalikon asetukset**

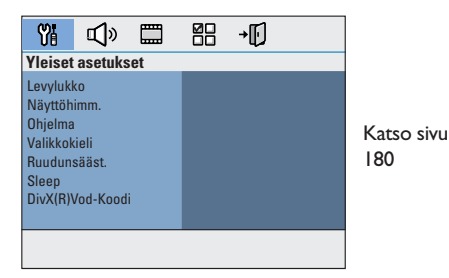

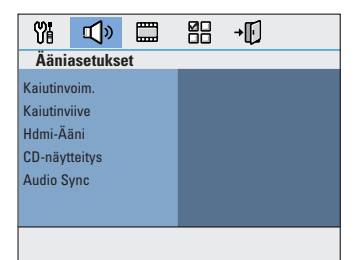

Katso sivu 181~182

**Suomi**

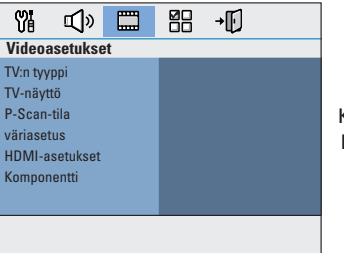

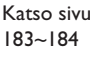

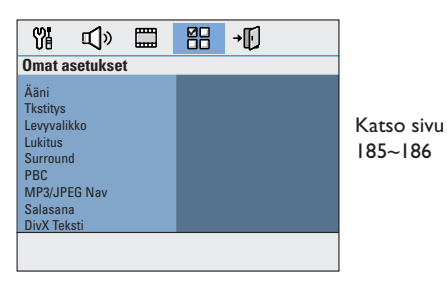

179

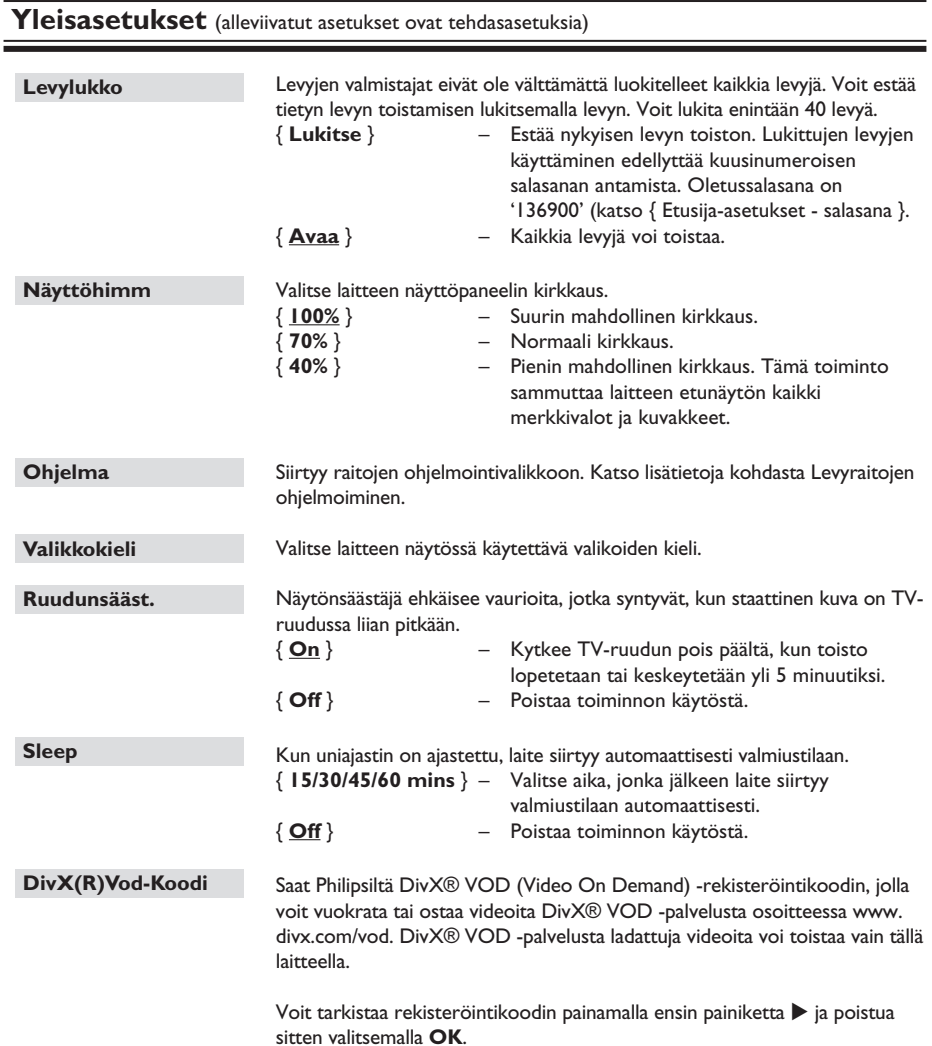

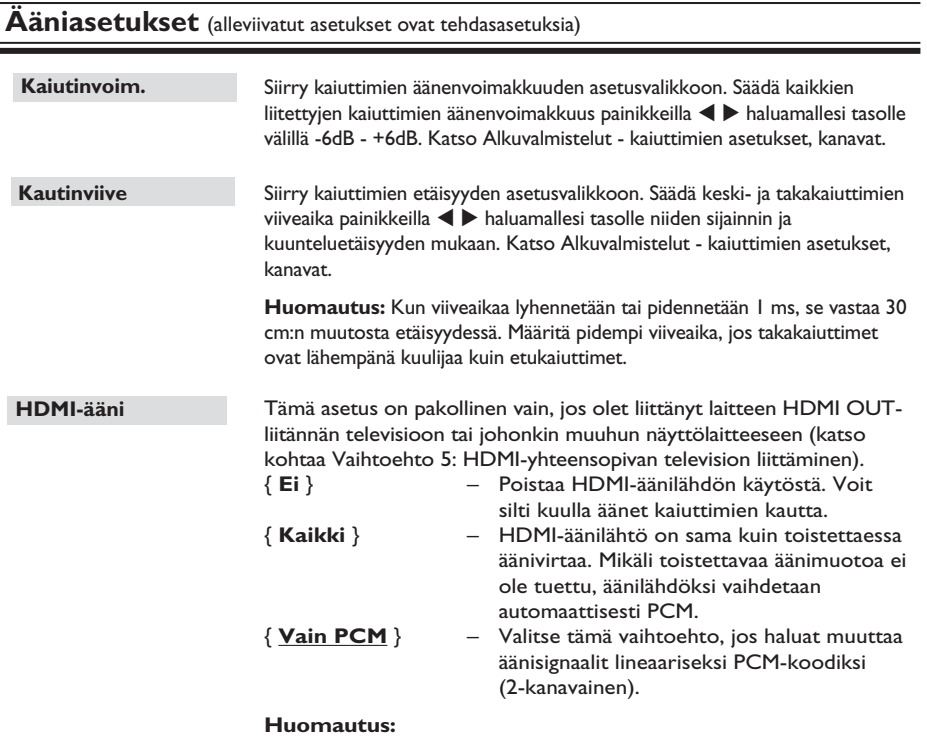

– Tämän laitteen ja tulolaitteen tiedonsiirtoyhteyden muodostuminen ja alustaminen saattaa kestää jonkin aikaa.

– SACD-levyjä tai kopiosuojattuja DVD-Audio CPPM (Content Protection for Playable Media) -lähteitä ei voi kuunnella HDMI-liitännän välityksellä.

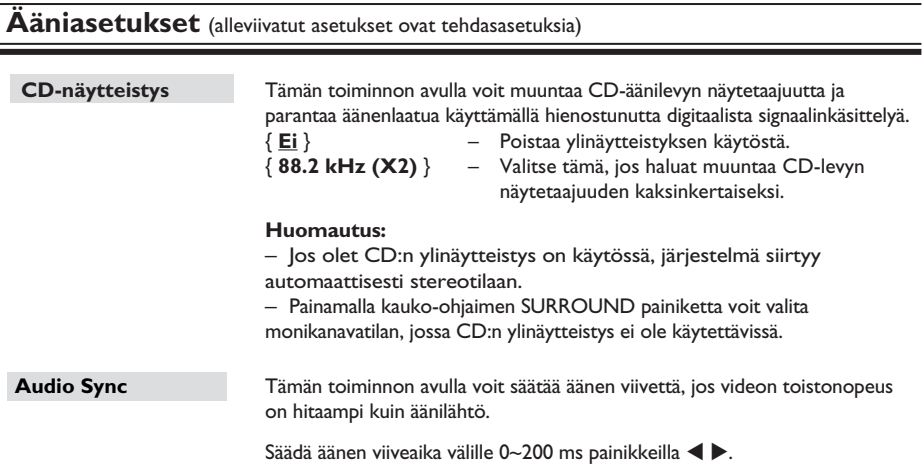

 $\overline{\phantom{a}}$ 

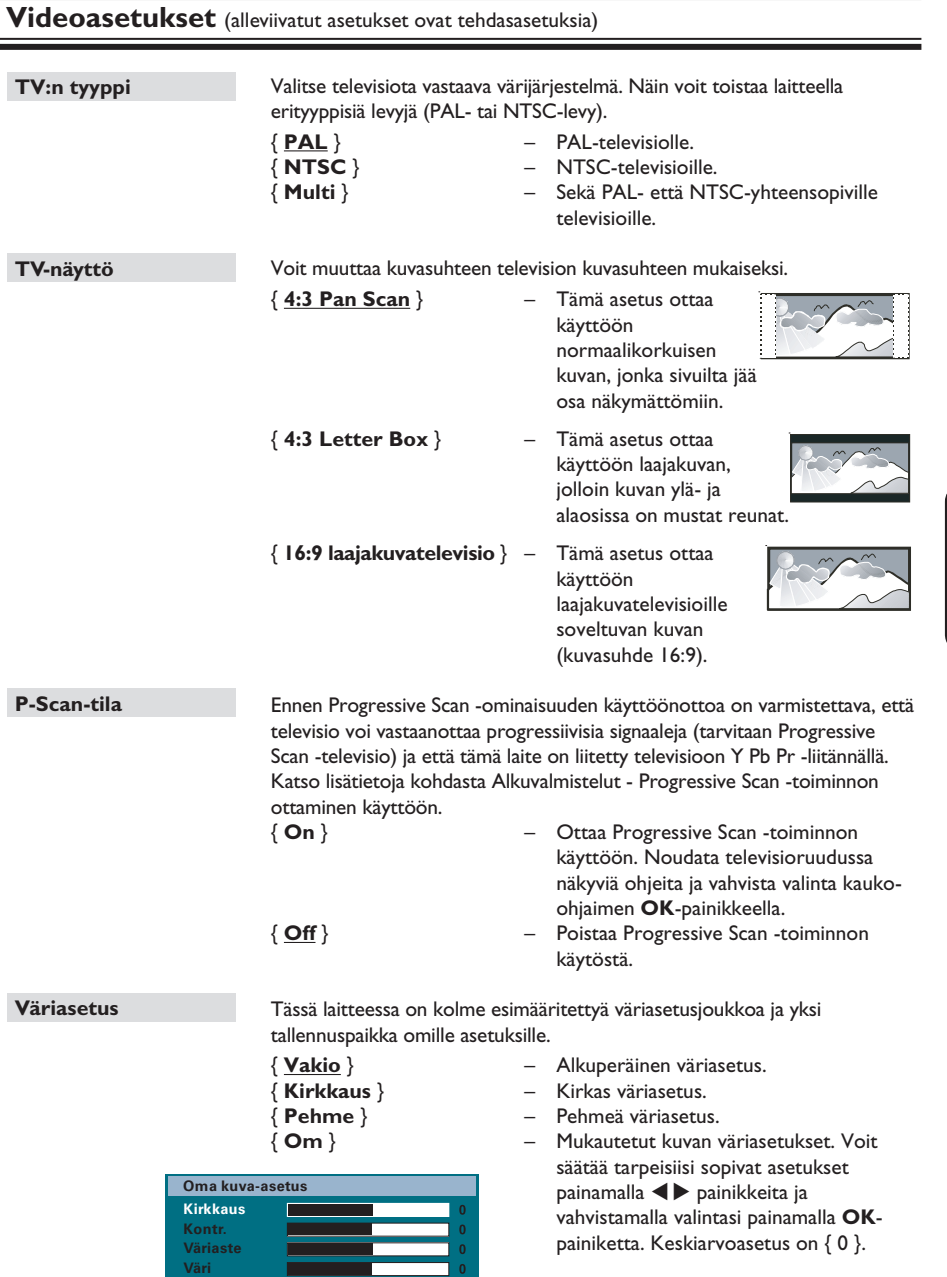

**Huomautus:** Kuva-asetus ei ole käytössä HDMI-yhteydessä.

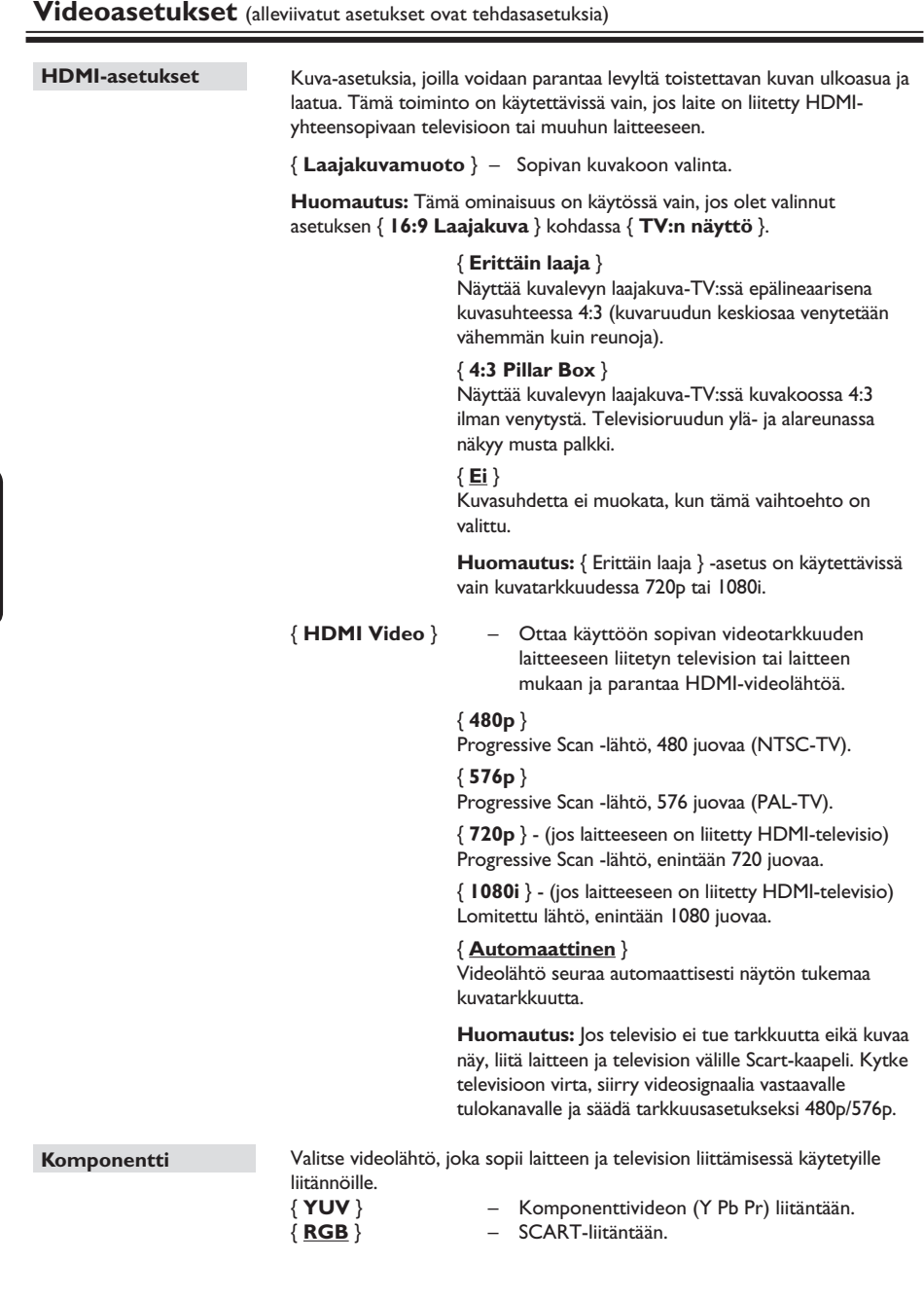

**Suomi**

 $\overline{\phantom{a}}$ 

#### **Etusija-asetukset** (alleviivatut asetukset ovat tehdasasetuksia) Valitse haluamasi äänen kieli DVD-levystä, jossa on erikielisiä ääniraitoja. Valitse haluamasi tekstityskieli DVD-toistoa varten. Valitse haluamasi levyvalikkokieli DVD-toistoa varten. **Huomautus:** jos valittu äänen, tekstityksen tai levyvalikon kieliasetus ei ole käytettävissä DVD-levyllä, käyttöön otetaan levyn oletusasetus. Tämän avulla voit rajoittaa määrittämäsi rajat ylittävien levyjen katsomista. Toimii vain DVD-levyillä, joille on määritetty lapsilukitustaso joko koko levylle tai tietyille kohtauksille. 1) Käytä ▲ v-näppäimiä ja valitse luokitustaso 1 - 8 painikkeilla ja paina **OK**-painiketta. 2) Syötä kuusinumeroinen salasana kauko-ohjaimen **numeronäppäimillä 0-9**. **Huomautus:**  – Luokitus on maakohtainen (mitä suurempi luokitusluku on, sitä tiukempi lapsilukitustaso on). Voit poistaa lapsilukit`ustason käytöstä ja sallia kaikkien levyjen toistamisen valitsemalla vaihtoehdon **8**. – Kaikkiin DVD-levyihin ei ole lisätty luokituskoodia, vaikka luokitus on voitu merkitä levyn koteloon. Luokitusominaisuus ei estä tällaisten levyjen toistamista. VCD-, SVCD- ja CD-levyillä ei ole luokitustasoja, joten lapsilukitus ei vaikuta näihin levyihin millään tavalla. – DVD-levyä, joiden luokitustaso on valitsemaasi korkeampi, ei voi toistaa, ellei kuusinumeroista salasanaa ole syötetty. Säädä haluttu surround-asetus kun laite on päällä. { **On** } – Käynnistää multi-channel surround -tilan. { **Viim. aset**. } – Käynnistää viimeksi käytetyn surroundasetuksen. Toiston ohjaustoimintoa voi käyttää vain VCD- tai SVCD-levyissä. PBCtoistonohjaustoiminnon avulla voit toistaa video-CD-levyjä (2.0) vuorovaikutteisesti, kun seuraat näytön valikkoa. { **On** } – Hakemistovalikko (jos käytettävissä) tulee näkyviin televisioruutuun, kun asetat VCD- tai SVCD-levyn laitteeseen. { **Off** } – VCD- tai SVCD-levy ohittaa hakemistovalikon ja toistaa suoraan alusta. MP3/JPEG-navigointitoiminnon voi ottaa käyttöön vain, jos levyssä on valikko. Sen avulla voit valita erilaisia näyttövalikkoja, jotka helpottavat levyn sisällön selaamista. { **Ei valikkoa** } – Valitse tämä vaihtoehto, jos haluat tuoda kaikki MP3- ja kuvalevyllä olevat tiedostot näkyviin. { **Valikko** } – Valitse tämä vaihtoehto, jos haluat tuoda vain MP3- ja kuvalevyn kansiovalikon näkyviin. **Huomautus:** tämä laite pystyy näyttämään hakemistossa enintään 650 **Ääni Tkstitys Levyvalikko Lukitus Surround PBC MP3/JPEG Nav**

tiedostoa/kansiota.

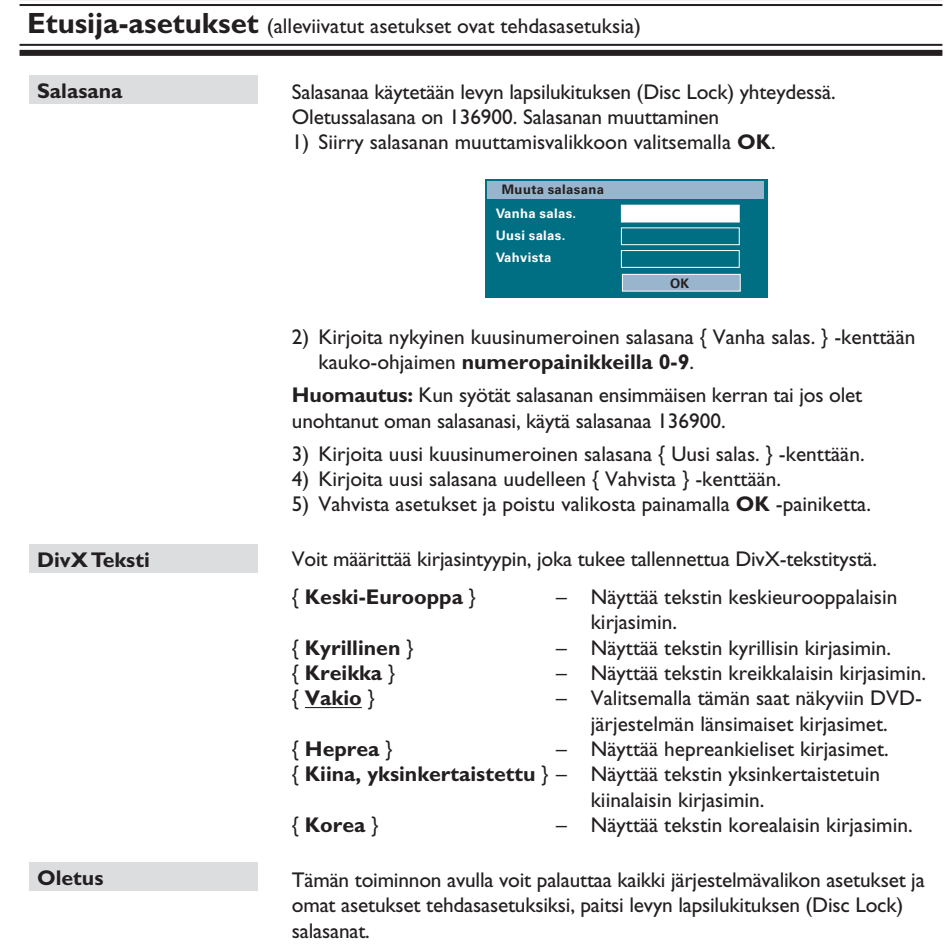

Vahvista oletusasetusten palauttaminen painamalla **OK**-painiketta.

**Suomi**

186

#### **Ennen aloittamista...**

Varmista, että FM- ja AM/MW-antennit on liitetty.

#### **Radiokanavien virittäminen**

- **A** Paina toistuvasti **SOURCE**-painiketta, kunnes näytössä näkyy teksti FM. (Voit myös painaa kauko-ohjaimen **RADIO**-painiketta).
- **2** Aloita virittäminen pitämällä kauko-ohjaimen painikkeita  $\blacktriangleleft$  /  $\blacktriangleright$  painettuna.  $\rightarrow$  Taajuusilmaisin muuttuu, kunnes löytyy radiokanava, jonka signaali on tarpeeksi voimakas.
- **G** Toista vaihetta 2, kunnes löydät haluamasi radioaseman.
- D Voit hienosäätää heikosti kuuluvaa kanavaa painamalla painikkeita ▲ / ▼ lyhyesti ja toistuvasti, kunnes kanava kuuluu tarpeeksi hyvin.

#### *Hyödyllinen vinkki:*

*– Jos FM-radioasema lähettää RDS (Radio Data System) -dataa, aseman RDS-nimi on näkyvissä, ja se tallennetaan laitteeseen.* 

#### **Pikavalinta-asemien asettaminen**

Laitteen muistiin voi tallentaa enintään 40 FM- ja 20 AM/MW -pikavalinta-asemaa. Radioasemat voi ohjelmoida kolmella eri tavalla:

- automaattinen asennus (vain ensimmäisen asennuksen yhteydessä)
- automaattinen ohjelmointitoiminto
- manuaalinen ohjelmointi

*Hyödyllisiä vinkkejä:*

*– Laite sulkee ohjelmointitilan, jos mitään painiketta ei paineta 20 sekuntiin.*

*– Jos stereosignaalia ei havaita tai alle 5 (viisi) asemaa havaitaan radion asennuksen aikana, ilmestyy viesti TARKISTA ANTENNI.*

#### **Automaattinen asennus**

Sinua kehotetaan asentamaan radioasemat, kun käytät radiotilaa ensimmäisen kerran. Tämän toiminnon avulla voit asentaa kaikki saatavissa olevat radioasemat automaattisesti yhdellä painikkeen painalluksella.

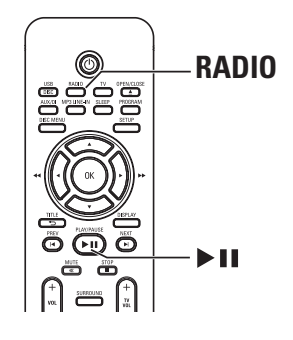

- **A** Paina **RADIO**-painiketta.  $\rightarrow$  Näyttöön tulee 'AUTO INSTALL PRESS PLAY' (AUTOMAATTINEN ASENNUS, PAINA TOISTA).
- **2** Paina **>II**-painiketta.

 $\rightarrow$  Laite alkaa etsiä signaalia ensin FMtaajuudelta ja sitten AM/MW-taajuudelta.  $\rightarrow$  Laite tallentaa automaattisesti kaikki radioasemat, joiden signaali on riittävän voimakas kuuntelemista varten.

 $\rightarrow$  Kun asennus on valmis, viimeiseksi viritetyn radioaseman toisto alkaa.

### **Radiotoiminnot (jatkuu)**

#### **Automaattinen ohjelmointitoiminto**

Käytä automaattista ohjelmointia, kun haluat tallentaa esiviritettyjä radioasemia tai ohjelmoida uusia.

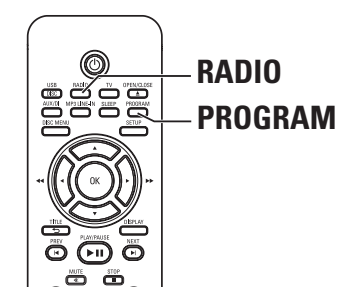

- A Valitse FM- tai AM/MW-taajuus painamalla **RADIO**-painiketta.
- **2** Paina pitkään **PROGRAM**-painiketta, kunnes teksti START ... näkyy näyttöpaneelissa.  $\rightarrow$  Kaikki aiemmin tallennetut radioasemat korvataan.

#### **Manuaalinen ohjelmointi**

Ohjelmoi asemat manuaalisesti, kun haluat tallentaa suosikkiradioasemiasi.

- A Viritä radio haluamallesi asemalle (katso kohta Radioasemien virittäminen).
- **2** Paina **PROGRAM**-painiketta.
- **C** Paina painikkeita  $\blacktriangleleft$  /  $\blacktriangleright$  , kun haluat valita pikavalinnan numeron, jolle haluat tallentaa nykyisen radioaseman.
- D Tallenna painamalla uudelleen **PROGRAM**painiketta.

#### **Pikavalinta-aseman valitseminen**

- A Valitse FM- tai AM/MW-taajuus painamalla **RADIO**-painiketta.
- $\bullet$  Valitse pikavalinta-asema painikkeilla  $\blacktriangleleft$  /  $\blacktriangleright$  (tai kauko-ohjaimen numeropainikkeilla).  $\rightarrow$  Nykyisen radiokanavan numero ja taajuus näkyvät näyttöpaneelissa.

#### **Esivalintanumeron aseman poistaminen**

- A Valitse radiotilassa aseman pikavalinta **K**/  $\blacktriangleright$  l-painikkeilla.
- **■** Paina pitkään -painiketta, kunnes teksti FM/AM/MW X POISTETTU ilmestyy.
	- $\rightarrow$  Pikavalinnan numero on X.
	- $\rightarrow$  Radioaseman lähetys jatkuu, mutta se on poistettu pikavalinnoista.
	- $\rightarrow$  Muut pikavalinta-asemat eivät muutu.

### **Äänen ja äänenvoimakkuuden valitseminen**

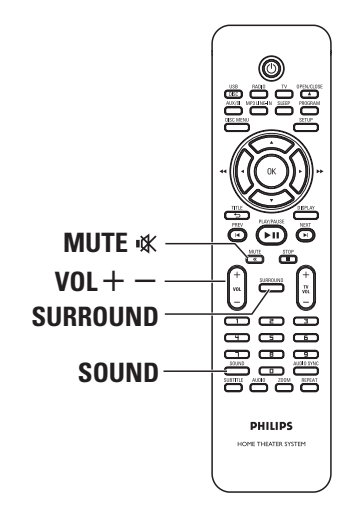

#### **Äänenvoimakkuuden säätö**

• Paina **VOL** + --painikkeita, kun haluat laskea tai nostaa äänenvoimakkuutta. → VOL MIN on äänenvoimakkuuden alin taso ja VOL MAX ylin taso.

#### **Äänen poistaminen käytöstä tilapäisest**i

z Paina **MUTE** %-painiketta.  $\rightarrow$  Toisto jatkuu ilman ääntä ja näyttöön tulee teksti MUTE.

 $\rightarrow$  Saat äänen kuuluviin painamalla uudelleen **MUTE** %-painiketta tai lisäämällä äänenvoimakkuutta.

#### **Surround-äänen valitseminen**

Kun haluat valita monikanavaisen tai stereoäänen, paina **SURROUND**-painiketta.  $\rightarrow$  Käytettävissä olevat surround-äänitilat määräytyvät levyn ääniasetusten mukaan.  $\rightarrow$  Monikanavaisia lähtötiloja ovat Dolby Digital, DTS (Digital Theater Systems) Surround ja Dolby Pro Logic II.  $\rightarrow$  Stereolähetykset tai -tallennukset tuottavat joitakin Surround-kanavatehosteita, kun ne toistetaan Surround-tilassa.

#### **Digitaalisten äänitehosteiden valitseminen**

Valitse levyn sisältöä vastaava tai toistettavan musiikin tyyliin sopiva valmis digitaalinen äänitehoste.

Valitse jokin äänitehosteista painamalla **SOUND**-painiketta.

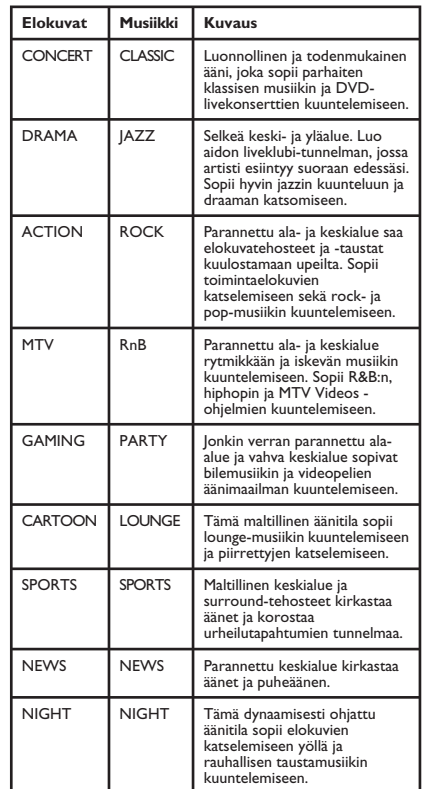

### **Muut toiminnot**

#### **Uusimman ohjelmiston asentaminen**

Philips julkaisee säännöllisesti ohjelmistopäivityksiä, joiden avulla voimme parantaa käyttäjäkokemusta.

- A Tämän laitteen ohjelmistoversion saat avaamalla levykelkan painamalla painiketta **OPEN/CLOSE**  $\triangle$ **.**
- **2** Paina kauko-ohjaimen **DISPLAY**-painiketta.  $\rightarrow$  Kirjoita muistiin nykyinen ohjelmistoversio.
- C Käy Philipsin verkkosivustossa www.philips. com/support ja tarkista, onko uutta ohjelmistopäivitystä saatavissa. Voit ladata sen CD-R-levylle.
- 4 Aseta CD-R-levy levyaukkoon.  $\rightarrow$  Ohjelmistoa aletaan asentaa laitteeseen automaattisesti.

#### **Huomautus:**

**ÄLÄ irrota tämän laitteen pistoketta virtalähteestä tai katkaise laitteen virtaa päivityksen aikana.**

- E Kun levykelkka avautuu, poista CD-R-levy.  $\rightarrow$  Ohjelmistopäivitys on käynnissä.
- F Kun toiminto on suoritettu, laitteen virta katkeaa automaattisesti ja laite siirtyy virransäästötilaan.

#### **Uniajastimen asettaminen**

Uniajastimen avulla päälaite siirtyy automaattisesti valmiustilaan määritettynä ajankohtana.

Valitse sammutusaika painamalla kaukoohjaimen **SLEEP**-painiketta toistuvasti. (15, 30, 45, 60 minuuttia tai OFF).  $\rightarrow$  Näytössä näkyy 60 sekunnin laskuri, ennen kuin laite siirtyy valmiustilaan.

'SLEEP 60'  $\rightarrow$  'SLEEP 59'....  $\rightarrow$  $'SLEEPI' \rightarrow 'SLEEP'$ 

#### **Uniajastimen peruuttaminen**

**• Paina SLEEP-painiketta toistuvasti ja valitse** OFF tai paina ( ) (STANDBY-ON) -painiketta.

#### **VAROITUS**

Laitetta ei saa yrittää korjata itse missään tapauksessa. Muutoin takuu ei ole voimassa. Älä avaa laitetta, sillä se voi aiheuttaa sähköiskun.

Tutustu vikatilanteessa seuraaviin neuvoihin, ennen kuin viet laitteen korjattavaksi. Jos näistä ohjeista ei ole apua, ota yhteys Philipsin tukipalveluun tai jälleenmyyjään.

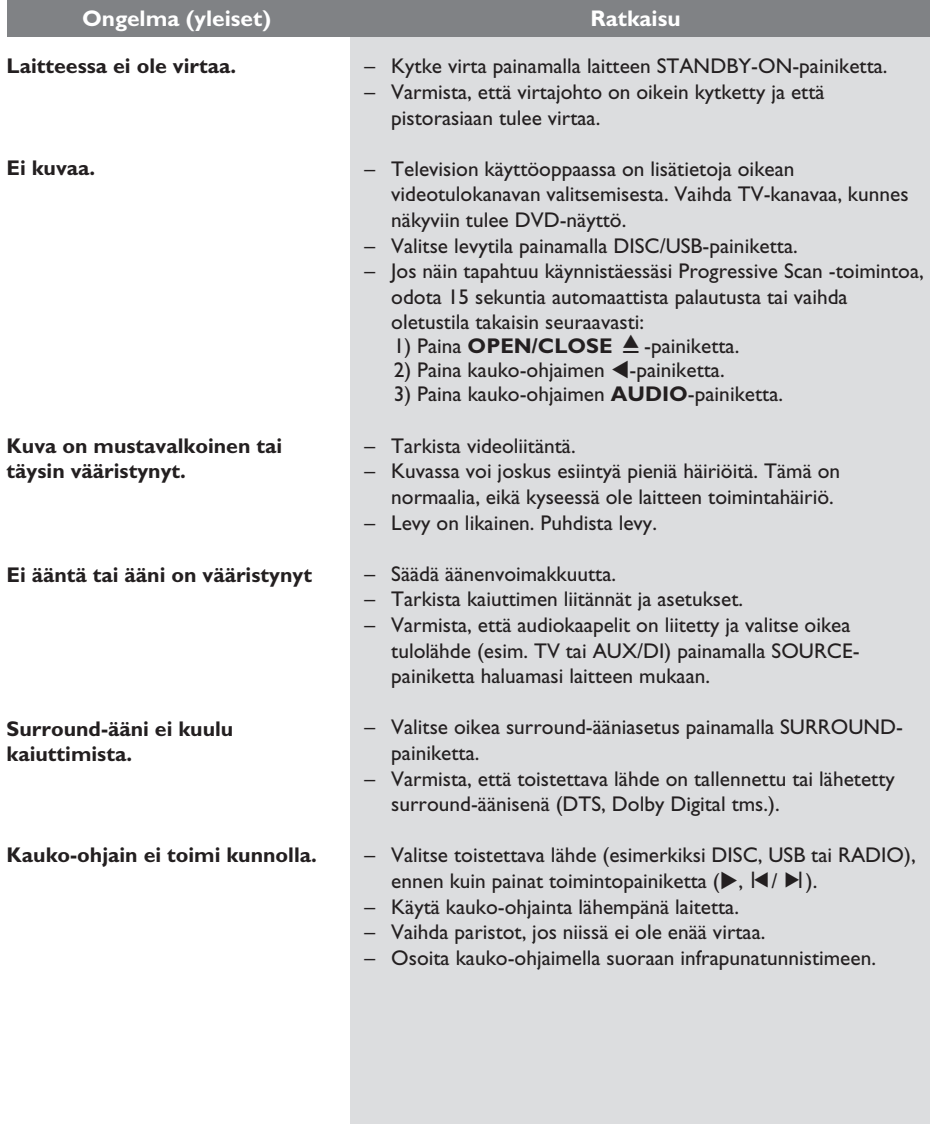

# **Vianmääritys (jatkuu)**

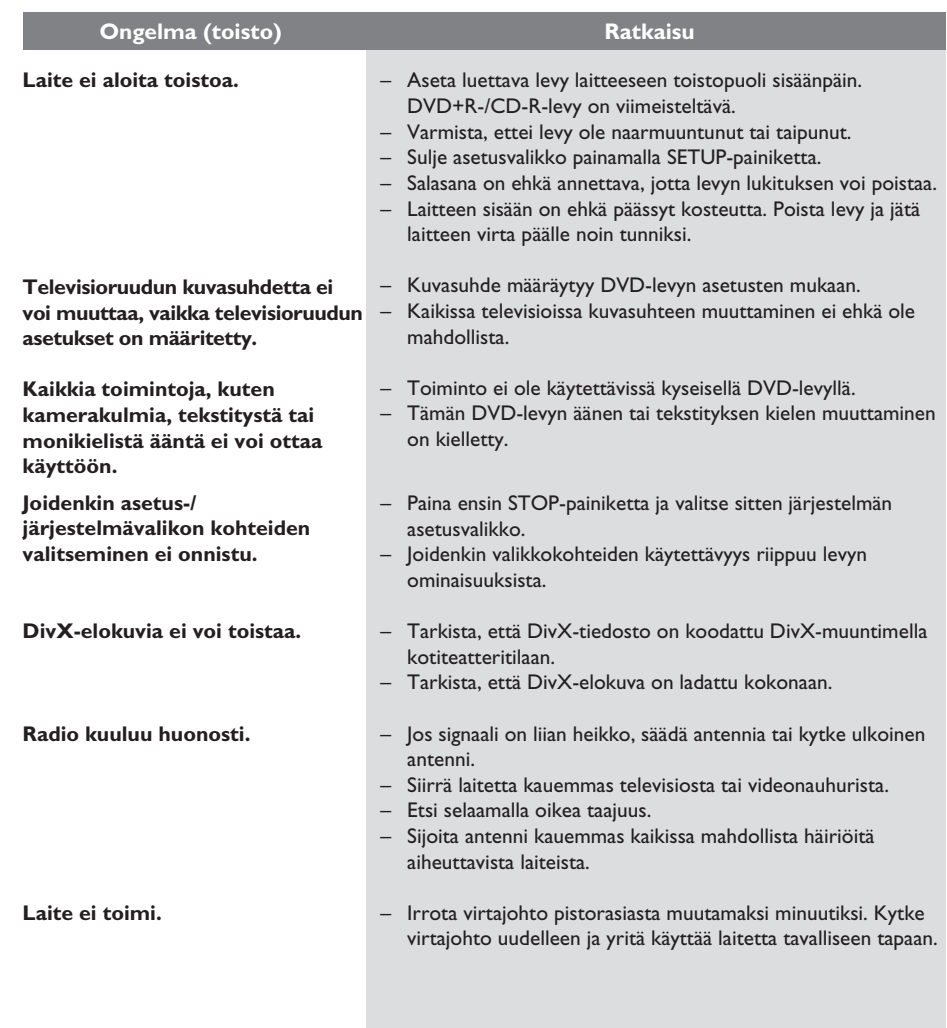

 $\overline{\phantom{a}}$ 

## **Vianmääritys (jatkuu)**

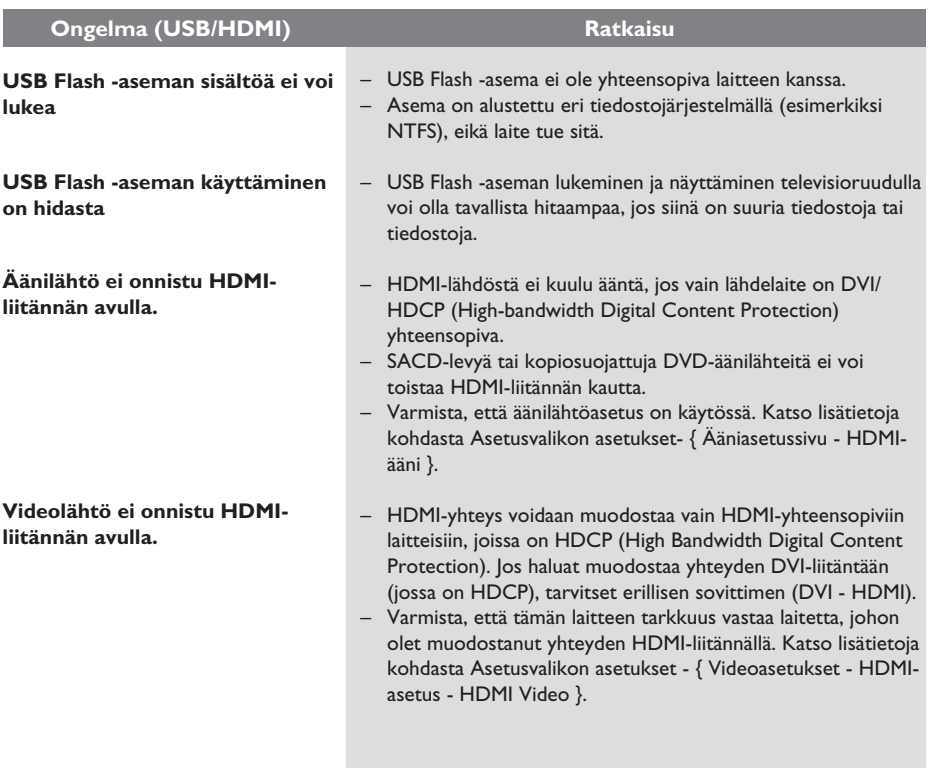

### **Usein kysytyt kysymykset (USB)**

#### **Miksi USB-laitteen sisällön näyttäminen vie niin kauan?**

- Se voi johtua tiedostojen suuresta määrästä (yli 500 tiedostoa tai kansiota) tai tiedostojen koosta (yli 1 Mt).
- Laite voi yrittää lukea tai näyttää mahdollisesti muita laitteessa olevia tiedostoja, joita ei tueta.

#### **Mitä tapahtuu, jos järjestelmään liitetään USB-laitteita, jotka eivät ole tuettuja (esimerkiksi USB-hiiri tai -näppäimistö)?**

Laite voi muuttaa järjestelmän epävakaaksi. Poista laite, jota ei tueta, ja irrota virtajohto. Odota muutama minuutti, ennen kuin kytket virtajohdon ja järjestelmän virran takaisin.

#### **Mitä tapahtuu, jos liitän järjestelmään USB-kiintolevyn?**

Kiintolevyasemaa ei tueta, sillä suuri tallennuskapasiteetti vaikeuttaa merkittävästi selausta. Siirrä musiikki- (mp3) ja kuvatiedostot (jpg) Flash-asemalle.

#### **Miksi laite ei tunnista kannettavaa USBmusiikkisoitintani?**

Kannettavan soittimen sisällön (esimerkiksi soittolistojen) käyttämiseen tarvitaan ehkä soittimen mukana toimitettu oma ohjelmisto. MTP-luokka ei ole tuettu. Tukee vain massamuistiluokan laitteita.

#### **Minkä tyyppisiä tiedostoja laite ei tue?** Laite tukee vain FAT16- ja FAT32-järjestelmiä, ei NTFS-järjestelmää.

#### **Miksi tiedostonimi näyttää erilaiselta kuin tietokoneella (esimerkiksi Good Bye. jpg on muuttunut muotoon Good\_B~1.jpg)?**

- Laitteen järjestelmä (FAT16) rajoittaa tiedostonimen pituuden korkeintaan kahdeksaan merkkiin.
- Tietokone voi näyttää koko tiedostonimen, koska käyttöjärjestelmä voi muuntaa tiedostojärjestelmän.

#### **Onko mahdollista toistaa yhtä aikaa USB:ltä ja levyltä?**

Ei, koska laitteen muisti on rajallinen. Lisäksi tarvitaan käytännössä erillinen käyttöliittymä, jota on tarpeeksi helppo käyttää.

#### **Miksi en voi kiertää kuvia laitteessa?**

Jos haluat kiertää kuvia USB-laitteessa, kuvan on sisällettävä EXIF-tiedot, jotka on tallennettu useimpiin digikameroihin. EXIF-tiedot on ehkä poistettu, kun kopioit kuvia muista laitteista kuvankäsittelyohjelman avulla.

### **Miksi laite ei pysty toistamaan joitakin**

**musiikki-, kuva- tai elokuvatiedostojani?** Musiikkitiedostojen toistaminen ei ehkä onnistu, jos ne ovat eri muodossa ja jos niiden koodauksen bittinopeus on erilainen. Kuvien tarkkuus voi olla liian pieni tai suuri, jolloin laite ei tue niitä.

### **Teknisiä tietoja**

#### **VAHVISTIN**

Kokonaisteho - Kotiteatteritila: 600 W Taajuusvaste: 150 Hz – 18 kHz / Signaali/kohina-suhde: > 60 dB (A-painotettu) Tuloherkkyys – AUX In: 500 mV

 $-$  MP3 Line-In:

**RADIO**  FM 87.5 - 108 MHz (50 kHz) MW 531 - 1602 kHz (9 kHz) 26 dB Kohinanvaimennuksen herkkyys: FM 22 dBf, MW 5000μV/m Välitaajuuden häiriönsieto: Signaali/kohina-suhde: FM 50 dB, MW 30 dB Poistosuhde (MW): FM 30 dB Harmoninen kokonaishäiriö: FM Mono 3 % FM Stereo 3 % MW 5 % Taajuusvaste FM 180 Hz – 10 kHz / ± 6 dB Stereoerotus FM 26 dB (1 kHz)<br>Stereoäänen kynnysarvo FM 23.5 dB Stereoäänen kynnysarvo

 $+3$ d $B$ 

 $250 \text{ mV}$ <br>500 mV

#### **LEVY-YKSIKKÖ**

Lasertyyppi puolijohde Levyhalkaisija 12 cm / 8 cm Videokoodaus MPEG-1 / MPEG-2 /

DivX 3/4/5/6, Ultra<br>12 bittiä Video DAC Signaalijärjestelmä PAL / NTSC Videoformaatti 4:3 / 16:9 Videon signaali-kohinasuhde 56 dB (vähintään) 24 bittiä / 96 kHz Videosignaalin ulostulo 1.0 Vp-p, 75Ω S-Video-lähtö Y - 1.0 Vp-p, 75Ω C - 0.286 Vp-p, 75Ω

(44,1 kHz)

 4 Hz – 22 kHz (48kHz) 4 Hz – 44 kHz (96kHz)

IEC 60958, IEC 61937

Taajuusvaste 4 Hz – 20 kHz

PCM IEC 60958<br>Dolby Digital IEC 60958 Dolby Digital **IEC 60958, IEC 61937**<br>DTS **IEC 60958, IEC 61937** 

#### **PÄÄLAITE**

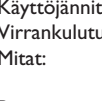

#### **ETUKAIUTTIMET**

lmpedanssi:<br>Kaiutinelementit:

 $(l \times k \times s)$ <br>
Paino:  $0.62$  kg/kg

#### **TAKAKAUITTIMET**

Impedanssi:

#### **KESKIKAIUTIN**

Impedanssi:<br>Kaiutinelementit:

#### **SUBWOOFER**

Impedanssi: 6 Ω Paino: 4,75 kg

 $ke: 220~240$  V; 50 Hz Virrankulutus: 100 W Mitat: 435 x 55 x 367 (mm)  $(l \times k \times s)$ <br>
Paino:  $4.04 \text{ kg}$  $4,04$  kg

- Laite: Täyden kantaman satelliitti<br>30 3 tuuman täyden kantaman kaiuttimet Taajuusvaste: 150 Hz – 20 kHz Mitat: 95,5 x 198,3 x 75 (mm) 0,62 kg/kaiutin
- Laite: Täyden kantaman satelliitti<br>30 Kaiutinelementit: 3 tuuman täyden kantaman kaiuttimet Taajuusvaste: 150 Hz – 20 kHz Mitat: 95 x 1184 x 73,7 (mm)  $(l \times k \times s)$ Paino: 5,99 kg/kaiutin

**Suomi**

Laite: 2-suuntainen satelliitti Kaksi 2,5 tuuman koko alueen kaiutinta ja 2 tuuman diskanttikaiutin Taajuusvaste: 150 Hz – 20 kHz Mitat:  $435 \times 93.5 \times 67$  (mm)  $(l \times k \times s)$ Paino: 1,34 kg

Kaiutinelementit: 203 mm (8") woofer Taajuusvaste 40 Hz – 150 Hz Mitat: 159,5 x 355,5 x 370 (mm)  $(l \times k \times s)$ 

Tiedot voivat muuttua ilman erillistä ilmoitusta.

### **Sanasto**

**Analoginen ääni:** Ääni, jota ei ole muutettu numeromuotoon. Analoginen ääni on käytettävissä, kun käytät AUDIO LEFT/RIGHT -liitäntöjä. Tällaiset punavalkoiset liitännät lähettävät ääntä vasemman ja oikean kanavan kautta.

**Kuvasuhde:** Kuvasuhteella viitataan television kuvan pituuteen suhteessa korkeuteen. Tavallisen television kuvasuhde on 4:3, kun taas teräväpiirtotai laajakuvatelevision kuvasuhde on 16:9. Letter box -ominaisuudella tarkoitetaan kuvaa, jossa kuvan perspektiivi on laajempi tavallisessa 4:3 näytössä.

**Ääniliitännät (Audio Out):** Laitteen takana olevat punaiset ja valkoiset liitännät, joiden kautta ääntä välitetään toisiin järjestelmiin (esimerkiksi televisioon tai stereolaitteeseen).

**Bittinopeus:** Se määrä dataa, joka pitää sisällään annetun pituuden musiikkia ja joka mitataan kilobitteinä sekunnissa (kbps). Tarkoittaa myös tallennusnopeutta. Mitä suurempi bitti- tai tallennusnopeus, yleensä sitä parempi äänenlaatu. Suurempi bittinopeus kuitenkin kuluttaa myös enemmän levytilaa.

**Osa:** DVD-levyllä nimikettä pienemmät elokuvatai musiikkiosat. Nimike koostuu useista osista. Kullekin osalle on määritetty osanumero, jonka avulla osat voidaan valita.

**Komposiittivideo (CVBS):** yksi videosignaali, jota käytetään useimmissa kuluttajille suunnatuissa videotuotteissa.

**Levyvalikko:** Kuvaruutuvalikko, josta voi valita esimerkiksi DVD-levylle tallennettuja kuvia, ääniä, tekstitysasetuksia ja kuvakulmia.

**DivX:** DivX-koodi on DivX Networks, Inc:n kehittämä patentoimista odottava MPEG-4 pohjainen videopakkausmenetelmä, jonka avulla digitaalisen videokuvan voi kutistaa riittävän pieneen kokoon Internetissä siirtämistä varten ilman, että kuvanlaatu kärsii merkittävästi.

**Dolby Digital:** Dolby Laboratories -yhtiön kehittämä Surround-äänijärjestelmä, jossa ääni muodostetaan korkeintaan kuuden digitaalisen äänikanavan avulla (etuvasen ja -oikea, takavasen ja -oikea, keskikaiutin ja subwoofer).

**Dolby Surround Pro Logic II:** Parannettu matriisikoodaustekniikka, joka lisää Dolby Surround ohjelmia katsottaessa tilan tuntua ja äänen suuntausta ja joka luo musiikin perinteisistä stereotallenteista vakuuttavan kolmiulotteisen äänikentän. Soveltuu ihanteellisesti myös autojen äänentoistojärjestelmiin. Dolby Surround Pro Logic II dekooderit tukevat perinteistä surroundohjelmointia, mutta ääniraitoja voi myös koodata siten, että Pro Logic II toiston etuja pystytään hyödyntämään täysipainoisesti. Koodaukseen sisältyy muun muassa vasemman ja oikean surround-kanavan käyttö. (Tällainen aineisto on yhteensopiva myös perinteisten Pro Logic dekooderien kanssa).

**DTS:** Digital Theatre Systems. Dolby Digital järjestelmästä poikkeava Surround-äänijärjestelmä. Nämä äänimuodot ovat eri yhtiöiden kehittämiä.

HDMI: (High-Definition Multimedia Interface). Nopea digitaalinen liitäntä, joka lähettää pakkaamatonta HD-videokuvaa ja digitaalista, monikanavaista ääntä. Se tuottaa täydellistä kuvaa ja laadukasta ääntä täysin ilman kohinaa. HDMI on täysin DVI-yhteensopiva. HDMI-standardi edellyttää, että jos HDMI- tai DVI-tuotteet liitetään ilman HDCP (High-bandwidth Digital Content Protection) -suojausta, kuvaa tai ääntä ei tule.

**HDCP** (High-bandwidth Digital Content Protection) on tekninen toiminto, jonka ansiosta digitaalista sisältöä voidaan siirtää turvallisesti eri laitteiden välillä (laiton kopiointi ei onnistu).

**JPEG:** Erittäin yleinen digitaalinen kuvamuoto. Kuvatietojen pakkausmenetelmä, jonka on kehittänyt Joint Photographic Expert Group. JPEGkuvien kuvanlaatu on hyvä, vaikka kuvat on pakattu tehokkaasti. Tiedostojen tunniste on JPG tai JPEG.

### **Sanasto (jatkuu)**

**MP3:** Äänen pakkaamiseen tarkoitettu tiedostomuoto. MP3 on lyhenne sanoista Motion Picture Experts Group 1 (tai MPEG-1) Audio Layer3. MP3-muotoa käytettäessä CD-R- tai CD-RW-levylle voidaan lisätä 10 kertaa enemmän tietoa kuin tavallisesti.

**MPEG:** Motion Picture Experts Group. Digitaalisen äänen ja kuvan pakkaamisen tarkoitettujen pakkausjärjestelmien kokoelma.

**Monikanavainen:** DVD-levyt on muotoiltu siten, että yhtä äänikenttää vastaa aina yksi ääniraita. Monikanavaisessa levyssä voi olla yli kolme kanavaa ääniraitaa kohden.

**PBC:** Playback Control (toiston ohjaus). Järjestelmä, jonka avulla voi liikkua Video CD- ja Super VCD -levyjen näyttövalikoissa, jotka on tallennettu levylle. Voit käyttää interaktiivista toistoa ja hakua.

**Progressive Scan -toiminto:** Progressiivisessa kuvassa näytetään sekunnin aikana kaksinkertainen määrä ruutuja tavalliseen TV-kuvaan verrattuna Tämä parantaa kuvan tarkkuutta ja laatua.

**Aluekoodi:** Järjestelmä, joka mahdollistaa levyjen toistamisen vain niille määritetyn alueen sisällä. Tämän DVD-laitteen avulla voidaan toistaa vain levyjä, joiden aluekoodi on laitteen kanssa yhteensopiva. Laitteen aluekoodi on merkitty tuotteeseen. Jotkin levyt ovat yhteensopivia useiden alueiden kanssa (tai kaikkien alueiden, jolloin levyjen alueeksi on merkitty ALL).

**Surround:** Järjestelmä, joka mahdollistaa realistisen kolmiulotteisen äänikentän luomisen kuuntelijan ympärille useiden kaiuttimien käytön avulla.

**S-Video:** Tarkan kuvan tuottava liitäntä, jossa kirkkaus- ja väritiedot lähetetään erillisinä signaaleina. S-Video-liitännän käyttäminen edellyttää, että televisiovastaanottimessa on S-Video-tuloliitäntä.

**Nimike:** DVD-levyn elokuvan tai musiikkiohjelman pitkä jakso. Kullekin nimikkeelle on määritetty nimikenumero, jonka avulla nimikkeitä voi valita.

**WMA:** Windows Media™ Audio. WMA on Microsoft Corporationin kehittämä äänen pakkaustekniikka. WMA-muotoinen tieto voidaan koodata Windows Media Playerin versiolla 9 tai Windows Media Player for Windows XP sovelluksella. Tiedostojen tunniste on WMA.